# **ESCUELA POLITÉCNICA NACIONAL**

# **ESCUELA DE FORMACIÓN DE TECNÓLOGOS**

# **DESARROLLO DE UNA APLICACIÓN WEB EDUCATIVA ORIENTADA AL APRENDIZAJE DE ARQUITECTURA DE COMPUTADORES**

## **TRABAJO DE TITULACIÓN PREVIO A LA OBTENCIÓN DEL TÍTULO DE TECNÓLOGO EN ANÁLISIS DE SISTEMAS INFORMÁTICOS**

**Charlie Alejandro López Vivas** 

charlie.lopez@epn.edu.ec

## **Aaron David Cruz Ramírez**

aaron.cruz@epn.edu.ec

**DIRECTOR: ING. BYRON GUSTAVO LOARTE CAJAMARCA, MSC.** 

byron.loarte@epn.edu.ec

**CODIRECTOR: ING. LUZ MARINA VINTIMILLA JARAMILLO, MSC.** 

marina.vintimilla@epn.edu.ec

**Quito, noviembre 2021**

# **CERTIFICACIÓN**

Certificamos que el presente trabajo fue desarrollado por el Sr. Cruz Ramírez Aaron David y el Sr. López Vivas Charlie Alejandro como requerimiento parcial a la obtención del título de Tecnólogo en Análisis de Sistemas Informáticos, bajo nuestra supervisión:

**Ing. Byron Loarte, MSc.** 

DIRECTOR DEL PROYECTO

 $\alpha$ <sub>11</sub> $\lambda$ 

**Ing. Luz Marina Vintimilla, MSc.**

CODIRECTORA DEL PROYECTO

# **DECLARACIÓN**

Nosotros, Charlie Alejandro López Vivas con CI: 1723465116, y Aaron David Cruz Ramírez con CI: 1725661027 declaramos bajo juramento que el trabajo aquí descrito es de nuestra autoría; que no ha sido previamente presentado para ningún grado o calificación profesional; y que hemos consultado las referencias bibliográficas que se incluyen en este documento.

Sin prejuicio de los derechos reconocidos en el primer párrafo del artículo 144 del Código Orgánico de la Economía Social de los Conocimientos, Creatividad e Innovación – COESC-, somos titulares de la obra en mención y otorgamos una licencia gratuita, intransferible y no exclusiva de uso con fines académicos a la Escuela Politécnica Nacional.

Entregamos toda la información técnica pertinente, en caso de que hubiese una explotación comercial de la obra por parte de la EPN, se negociará los porcentajes de los beneficios conforme lo establece la normativa nacional vigente.

# **DEDICATORIA**

Dedico este trabajo de titulación a mis padres, quienes son mi apoyo y han estado conmigo hasta el final apoyándome en mis estudios, en mis altas y bajas, es por ellos que llegue hasta aquí y sobre todo por enseñarme a superarme día a día para ser la persona que ahora soy.

A mi familia y mis amigos, que estuvieron conmigo apoyándome en todo mi trayecto y estuvieron pendientes de mí en cada uno de mis fracasos y logros.

**CHARLIE ALEJANDRO LOPEZ VIVAS** 

# **AGRADECIMIENTO**

En primer lugar, agradezco a Dios, por la fuerza que me dio en todo mi camino y mostrarme que se puede llegar hasta donde uno quiere incluso más allá de los sueños.

A mi familia, por estar conmigo día a día acompañándome a lograr cada meta que me propuse, por ser el mayor ejemplo de superación y ver todo hacia adelante. Mostrándome que con esfuerzo se puede lograr muchas cosas, es por esa razón que estaré siempre agradecido.

Agradezco a los profesores que día a día compartieron sus conocimientos y en especial al Ing. Byron Loarte y a la Ing. Luz Marina Vintimilla, por haberme apoyado y guiado en la culminación de mi tesis y sobre todo por toda la paciencia que ha tenido durante todos estos meses para lograr el objetivo.

A mi compañero de tesis, con quien trabaje de la mano, por su apoyo incondicional y por el esfuerzo que dio junto a mí.

#### **CHARLIE ALEJANDRO LOPEZ VIVAS**

# **ÍNDICE DE CONTENIDOS**

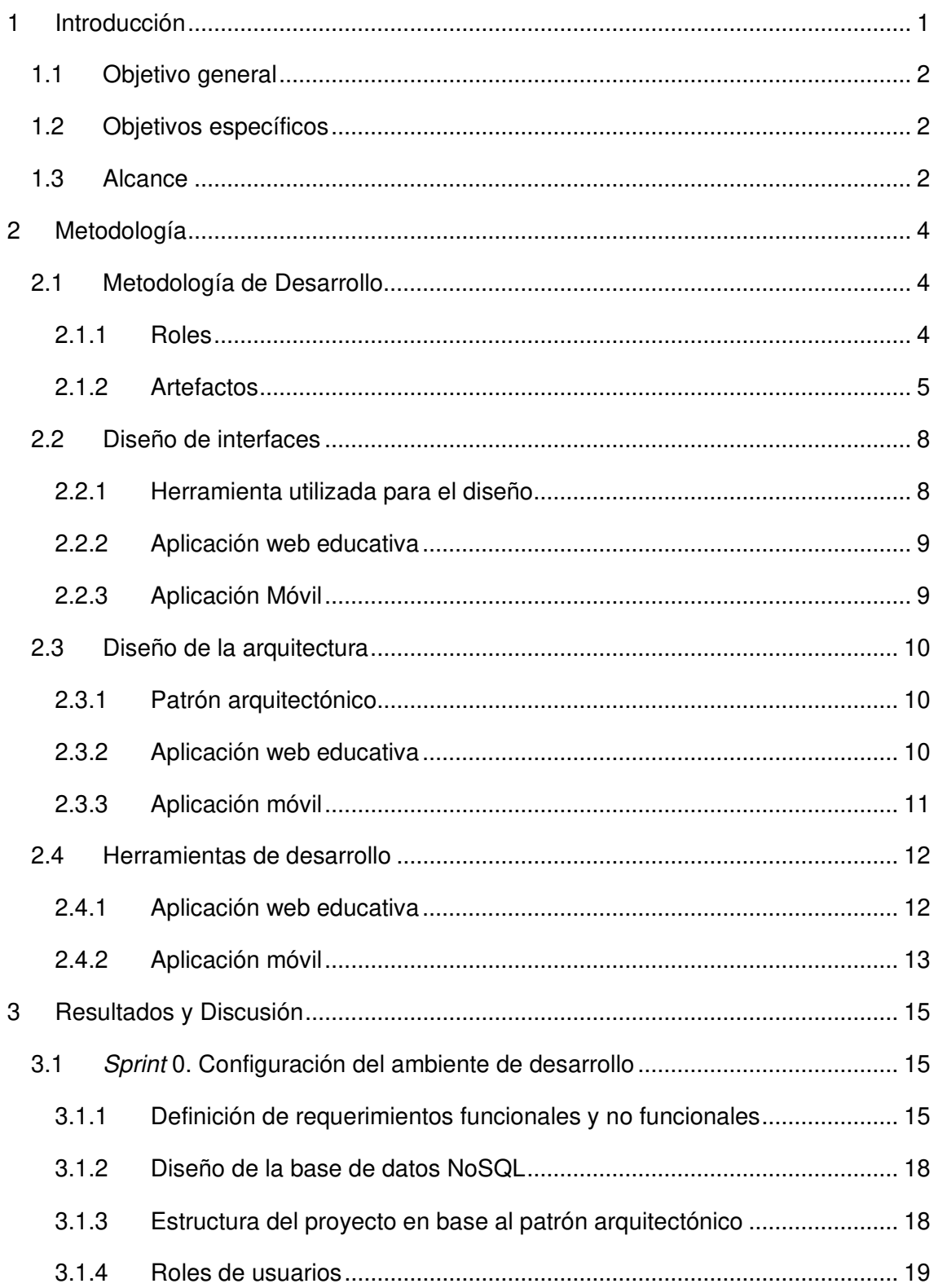

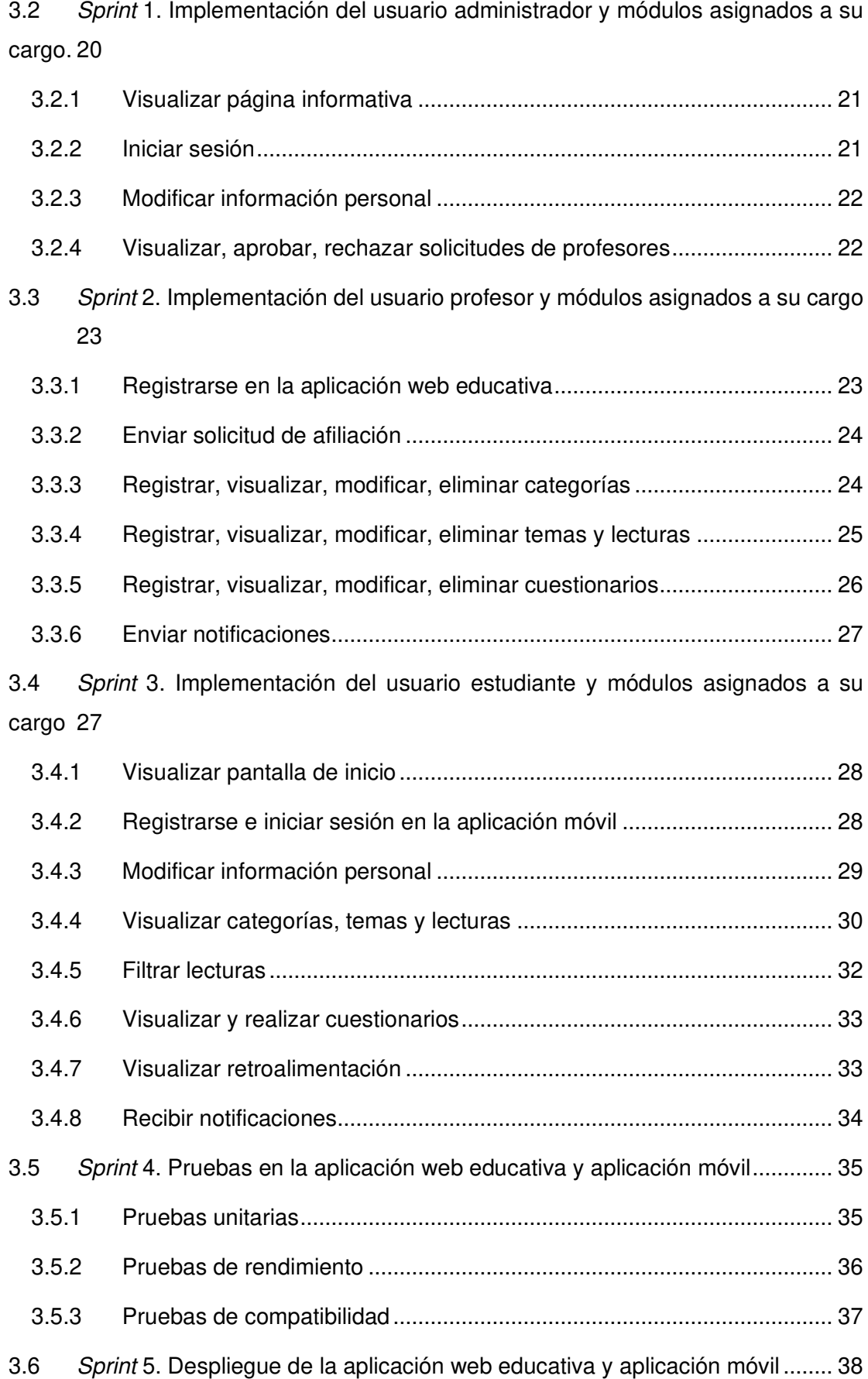

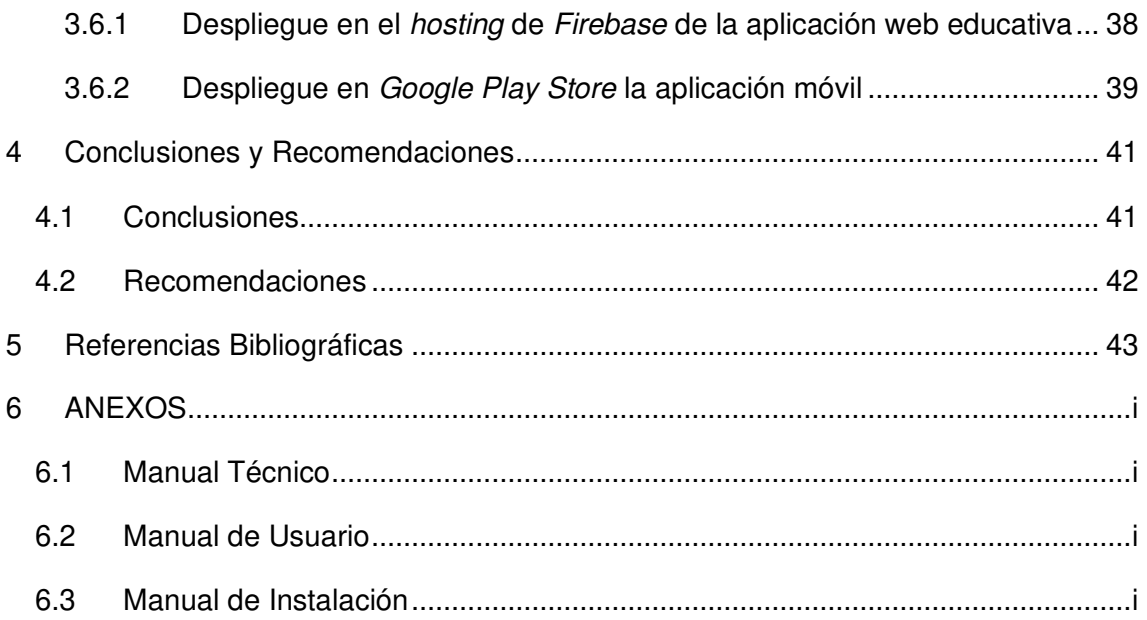

# **ÍNDICE DE FIGURAS**

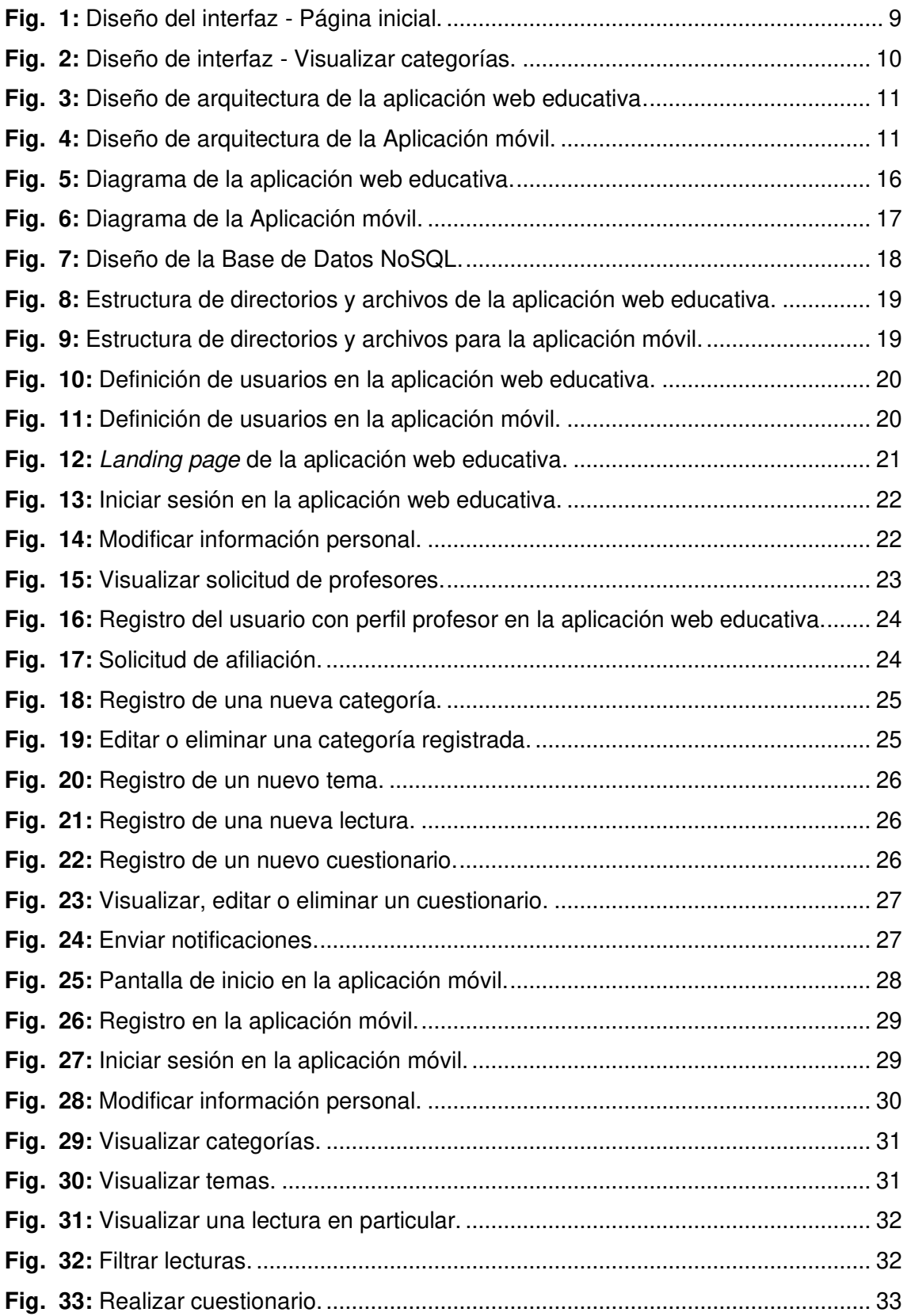

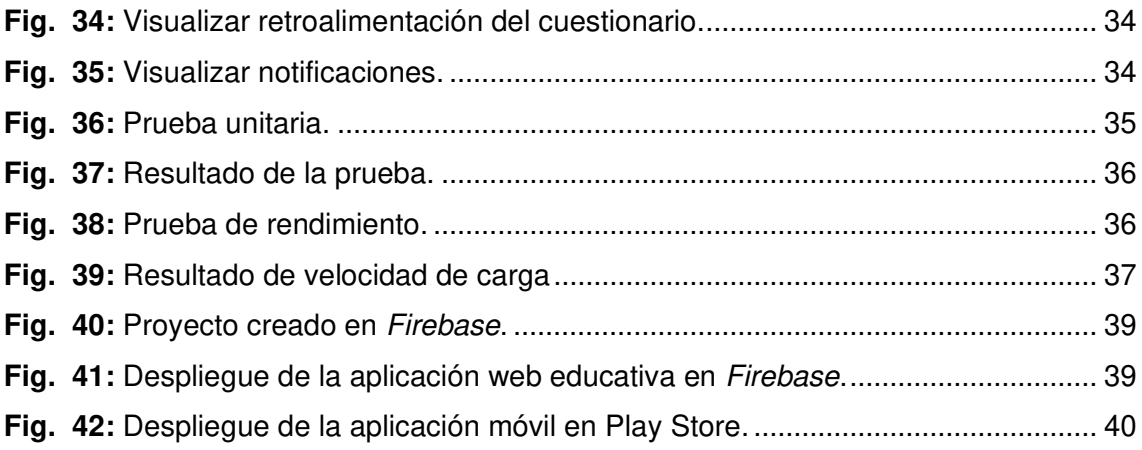

# **ÍNDICE DE TABLAS**

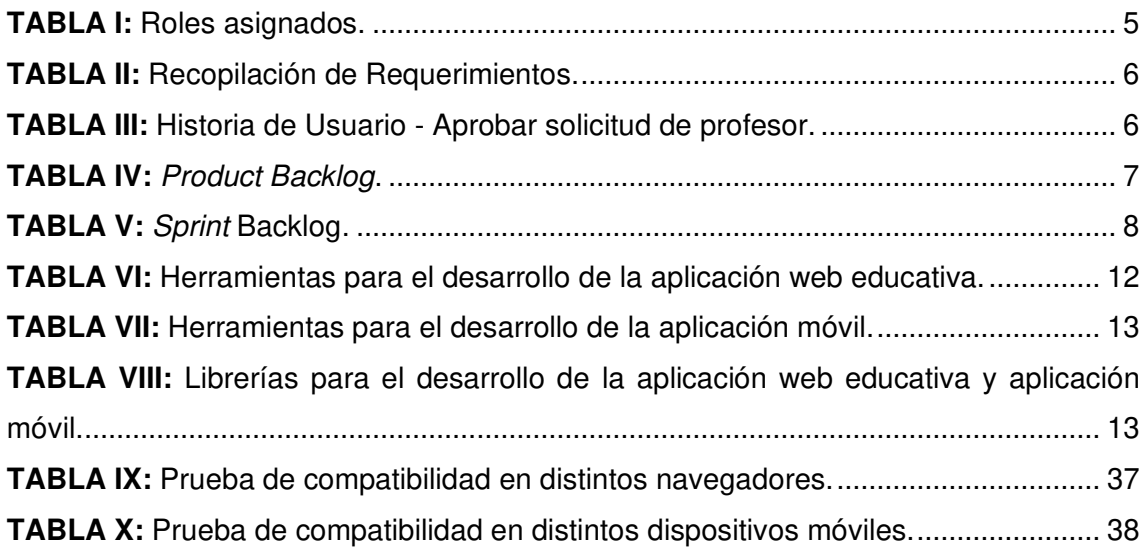

## **RESUMEN**

En el año 2020 la pandemia obligo a que la educación se la realice en modalidad virtual, por lo que todos los estudiantes ya sea de escuelas, colegios, universidades, institutos tecnológicos, entre otros se vieran obligados aprender mediante esta modalidad. Sin embargo, la tecnología es uno de los medios que ha facilitado el cambio de modalidad en la educación, ya que desde un móvil hasta un computador se puede obtener una conexión mucho más directa con el profesor y obtener aplicaciones de aprendizaje. Logrando de esta manera generar el autoaprendizaje por parte del estudiante.

Por otra parte, en la Escuela de Formación de Tecnólogos (ESFOT) en el segundo semestre de la carrera de Desarrollo de Software se dicta la materia de Arquitectura de Computadores (TDSD232). No obstante, al ser una materia con un amplio contenido en cuanto a temas, durante un semestre solo se logran cubrir los más importantes. En ese sentido, todo el material extra y recursos se lo publica en la plataforma Moodle para el aprendizaje de la materia, pero al finalizar el periodo académico toda esa información se ve eliminada y el acceso al contenido es retirada para el estudiante.

Con el fin de ayudar a los estudiantes en su proceso de aprendizaje y destrezas en este campo de la informática, se ha desarrollado una aplicación móvil que permite brindarles toda la información relacionada a la materia de Arquitectura de Computadores facilitando de esta manera la adquisición y reforzamiento de conocimientos en temas sobre: conceptos generales, mantenimiento preventivo y correctivo de equipos de cómputo y un apartado para evaluar y medir el conocimiento adquirido. La aplicación web educativa está disponible para que el docente pueda gestionar todo el contenido digital y multimedia relacionado al silabo de la materia

El presente informe se encuentra estructurado de la siguiente manera: en la Introducción se detalla el contexto del problema, objetivo general, objetivos específicos y el alcance del proyecto. En la segunda sección se detalla el cómo se ha implementado la metodología ágil Scrum, prototipos, herramientas, arquitectura y librerías en el desarrollo de las aplicaciones propuestas. En la tercera sección se detallan los resultados que se han obtenido en cada uno de los Sprints previamente definidos. Finalmente, en la última sección se detallan las conclusiones y recomendaciones que se han obtenido en el desarrollo de este proyecto integrador.

**PALABRAS CLAVE:** Educación virtual, Scrum, Firebase, Angular, Ionic, Capacitor

# **ABSTRACT**

In the year 2020 the pandemic forced the education to be carried out in virtual mode, so that all students either from schools, colleges, universities, technological institutes, among others were forced to learn through this modality. However, technology is one of the means that has facilitated the change of modality in education, since from a cell phone to a computer you can get a much more direct connection with the teacher and obtain learning applications. In this way, the student is able to generate self-learning.

On the other hand, at the School for the Training of Technologists (ESFOT) in the second semester of the Software Development course, the subject of Computer Architecture (TDSD232) is taught. However, since it is a subject with a broad content in terms of topics, only the most important ones are covered during a semester. In that sense, all the extra material and resources are published in the Moodle platform for the learning of the subject, but at the end of the academic period all that information is eliminated and access to the content is withdrawn for the student.

In order to help students in their learning process and skills in this field of computer science, a mobile application has been developed to provide them with all the information related to the subject of Computer Architecture, thus facilitating the acquisition and reinforcement of knowledge on topics such as: general concepts, preventive and corrective maintenance of computer equipment and a section to evaluate and measure the knowledge acquired. The educational web application is available for the teacher to manage all the digital and multimedia content related to the syllabus of the subject.

This report is structured as follows: the Introduction details the context of the problem, general objective, specific objectives and scope of the project. The second section details how the agile Scrum methodology, prototypes, tools, architecture and libraries have been implemented in the development of the proposed applications. The third section details the results obtained in each of the previously defined Sprints. Finally, the last section details the conclusions and recommendations obtained in the development of this integrative project.

**KEY WORDS:** Virtual education, Scrum, Firebase, Angular, Ionic, Capacitor

## <span id="page-13-0"></span>**1 INTRODUCCIÓN**

La carrera de Tecnología Superior en Desarrollo de Software (TSDS) de la ESFOT en el segundo semestre de su malla curricular incorpora la materia TDSD232 como parte de la formación académica que deben recibir los estudiantes [1].

En cada semestre aproximadamente un total de 25 a 35 estudiantes reciben esta materia, en donde se imparten conceptos sobre: configuración, adaptación, mantenimiento, montaje y desmontaje de sistemas computacionales, entre otros. El objetivo al finalizar la materia es desarrollar conocimientos, destrezas y aptitudes en los estudiantes, para que estén en la capacidad de ponerlos en práctica en el campo profesional [2].

La emergencia sanitaria que actualmente está atravesando el país debido a la pandemia ha obligado a que todas las clases del sistema educativo se lo realicen utilizando plataformas o medios digitales [3]. No obstante, esto es un problema para aquellas materias que son técnicas o disponen de un componente práctico en donde se requiere de la presencia del docente, estudiantes y laboratorios equipados [4].

En la actualidad existen diversas plataformas interactivas para ejecutar el proceso de enseñanza-aprendizaje y reforzamiento de conocimientos; pero estas plataformas están orientadas a otras ramas de la educación, por ejemplo: inglés, matemáticas, ciencias sociales, lenguaje, entre otros. Además, existen plataformas y simuladores *online*; pero la mayoría de estas presentan algunas desventajas como: son de pago, contenido desactualizado, tienen un límite de tiempo de uso o son para materias técnicas muy puntuales (redes, programación, base de datos, seguridad informática). Esto dificulta su utilización e implementación en clases específicamente en la materia de Arquitectura de Computadores [5].

Debido a ello y con el fin de apoyar a los docentes que imparten la materia de Arquitectura de Computadores y para el beneficio de los estudiantes de la ESFOT, se ha desarrollado una aplicación web educativa orientada al aprendizaje que permita publicar contenido digital y multimedia relacionado al silabo de la materia. Por otro lado, la aplicación móvil facilita la adquisición de conocimientos en temas sobre: conceptos generales, mantenimiento preventivo y correctivo de equipos de cómputo y un apartado para valorar y verificar el conocimiento alcanzado. Contribuyendo, de esta manera, a que los estudiantes adquieran conocimientos y destrezas en este campo de la

1

informática por medio del aprendizaje cooperativo y de la tecnología como medio de difusión.

## <span id="page-14-0"></span>**1.1 Objetivo general**

Desarrollar una aplicación web educativa orientada al aprendizaje de Arquitectura de Computadores.

## <span id="page-14-1"></span>**1.2 Objetivos específicos**

- Determinar los requerimientos de la aplicación web educativa y aplicación móvil, considerando técnicas de aprendizaje significativo por medio de uso de recursos multimediales.
- Diseñar la arquitectura, modelo de base de datos e interfaces de la aplicación web educativa y aplicación móvil en base a los requerimientos obtenidos.
- Codificar los módulos de la aplicación web educativa y aplicación móvil bajo el diseño propuesto.
- Evaluar el funcionamiento de la aplicación web educativa y aplicación móvil.

## <span id="page-14-2"></span>**1.3 Alcance**

La teoría de aprendizaje de Ausubel menciona que el aprendizaje significativo permite la interacción especialmente en dos factores, por una parte, el material o contenido a aprender y, por otra parte, la predisposición subjetiva del alumno, produciendo de esta manera un conocimiento significativo para el educando [6]. Sumado a ello, los últimos avances tecnológicos han posibilitado que diferentes aplicaciones se conviertan en una parte esencial en el día a día de las personas, permitiendo mejorar la adquisición de conocimientos y que la metodología del aprendizaje sea más interactiva por medio de diversos recursos multimediales agradables.

Para el desarrollo de las aplicaciones propuestas, se parte de las necesidades de los usuarios finales aplicando *Scrum* como metodología ágil de desarrollo y la utilización de iteraciones, los cuales garantizan productos funcionales y probados en cada iteración y que gracias a la comunicación y retroalimentación constante en el desarrollo y al Agile Testing, garantizan integridad, consistencia y seguridad de los datos durante la etapa de codificación y producción [7].

Este proyecto pone a disposición de los estudiantes una aplicación móvil que les permita visualizar contenido educativo sobre la materia de Arquitectura de Computadores el cual es generado por parte de los profesores a través de categorías, lecturas y cuestionarios. Por último, la integridad de la información se lo garantiza por una serie de perfiles que se describen a continuación:

#### **Perfiles que intervienen en la aplicación web educativa y móvil:**

- Administrador.
- Profesor.
- Estudiante.

#### **El perfil administrador en la aplicación web educativa permite:**

- Actualizar su perfil.
- Registrar, actualizar y eliminar profesores.
- Eliminar usuarios.

#### **El perfil profesor en la aplicación web educativa permite:**

- Registrarse por medio de un formulario.
- Actualizar su perfil.
- Registrar, actualizar y eliminar categorías.
- Registrar, actualizar y eliminar contenidos.
- Registrar, actualizar y eliminar cuestionarios.

#### **En la aplicación móvil, el perfil estudiante permite:**

- Registrarse por medio de un formulario.
- Actualizar su perfil.
- Visualizar categorías.
- Visualizar contenido por cada categoría.
- Realizar cuestionario.
- Visualizar puntuación y retroalimentación obtenida.

## <span id="page-16-0"></span>**2 METODOLOGÍA**

Las metodologías ágiles son utilizadas ampliamente debido a sus ventajas dentro de proyectos de desarrollo de software. Permitiendo adoptar su estilo de trabajo a las necesidades del proyecto y extender una respuesta rápida y flexible para el cliente o al mismo entorno [8].

Para el desarrollo de la aplicación móvil y aplicación web educativa es muy conveniente la inserción de una metodología ágil que permita por una parte, controlar los avances y entregables del proyecto y por otra, mantener una comunicación constante y organizada con los involucrados en el desarrollo del proyecto, para lo cual se ha implementado Scrum, siendo una metodología ágil que tiene como finalidad el trabajo en equipo y la entrega de valor en períodos cortos de tiempo [9].

En las siguientes subsecciones se detalla de forma clara y precisa como se ha implementado la metodología ágil en el desarrollo de las aplicaciones propuestas y la obtención de un producto de calidad.

## <span id="page-16-1"></span>**2.1 Metodología de Desarrollo**

Scrum permite trabajar colaborativamente en base a una serie de roles y artefactos. No obstante, mediante la planificación se permite cubrir las necesidades del cliente resolviendo incertidumbres y dando prioridad a las tareas más importantes, realizando para ello sesiones cortas para poder conocer de esta manera como avanza el proyecto [10].

#### <span id="page-16-2"></span>**2.1.1 Roles**

En Scrum lo más importante es la colaboración de roles ya que cada uno de ellos tiene diferentes responsabilidades y rendir cuentas de distinta manera, es decir que tienen que proveer avances para el resto del equipo de trabajo [11]. Por lo tanto, aplicando la metodología Scrum se definen los siguientes roles:

#### *Product Owner*

Este rol lo desempeña un grupo de profesores que tienen todos los conocimientos en la materia de Arquitectura de Computadores, quienes son los responsables de proporcionar toda la información sobre los distintos tópicos que van a hacer parte de las aplicaciones propuestas. Permitiendo que el equipo encargado en el desarrollo pueda definir acertadamente: herramientas, librerías, arquitectura, perfiles, diseño de la base de datos, entre otros [12].

#### *Scrum Master*

Este rol lo desempeña el director del proyecto integrador, el cual monitorea y supervisa a través de reuniones el avance en el desarrollo de las aplicaciones, solventando dudas que se puedan presentar y planificar las siguientes iteraciones que deben ser ejecutadas [13].

#### *Development Team*

Este rol lo desempeñan los desarrolladores del proyecto integrador, quienes son los delegados en convertir los requisitos planteados por el cliente en avances funcionales por cada iteración previamente planificada [14].

Por último, la **[TABLA I](#page-17-1)**, presenta las personas asignadas para el trabajo en equipo.

<span id="page-17-1"></span>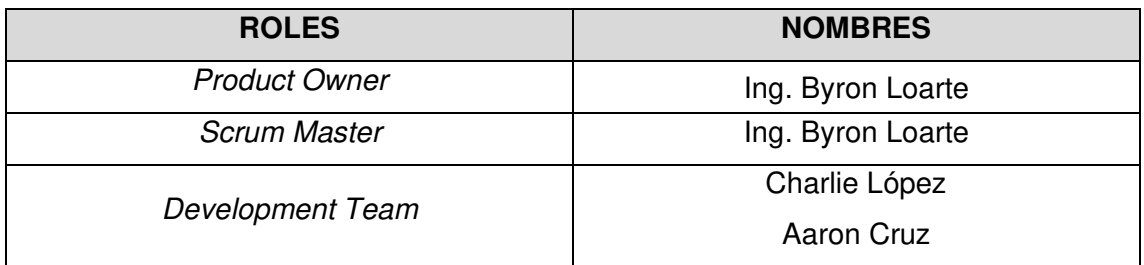

**TABLA I:** Roles asignados.

## <span id="page-17-0"></span>**2.1.2 Artefactos**

En Scrum existen una serie de artefactos, los cuales son los componentes que garantizan una transparencia de información en el desarrollo de un proyecto software. Además, estos artefactos permiten que cada uno de los integrantes del equipo cumpla con cada actividad designada, mejorando de esta manera la productividad y la calidad en el desarrollo del proyecto [15].

#### **Recopilación de Requerimientos**

La recopilación de Requerimientos es la etapa más esencial dentro del desarrollo de un proyecto, ya que abarca toda la información que el cliente necesita y como se las va a trabajar [16]. Así se pueden identificar los requerimientos funcionales y no funcionales, logrando de esta manera obtener un listado para trabajar de la manera más exacta y sin errores. A continuación, la **[TABLA II](#page-18-0)** se ha utilizado como formato para obtener la información necesaria, mientras que la tabla completa se encuentra detallada dentro del Manual Técnico específicamente en la sección de Recopilación de Requerimientos (pág. 2- 4).

<span id="page-18-0"></span>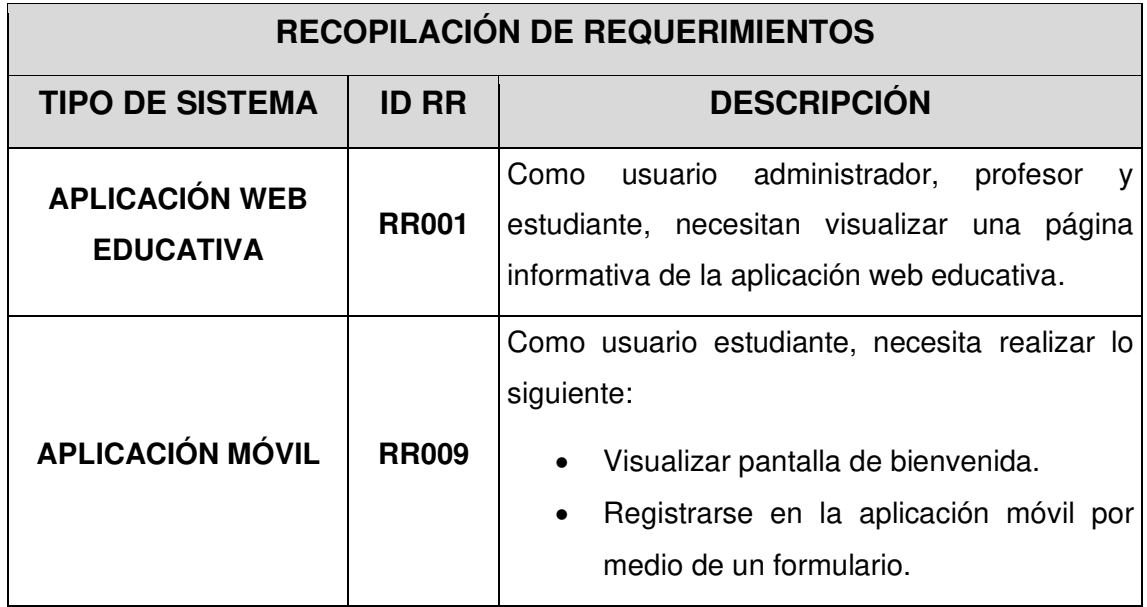

**TABLA II:** Recopilación de Requerimientos.

#### **Historias de Usuario**

Culminada la etapa de entrevistas y reuniones con todos los interesados en el desarrollo de las aplicaciones propuestas, se procede con la elaboración de las Historias de Usuario, las cuales permiten explicar detalladamente cada uno de los requerimientos proporcionados por el Product Owner [17]. Permitiendo de esta manera clasificar adecuadamente cada uno de los requerimientos del proyecto antes de iniciar con la etapa de codificación.

En ese sentido, la **[TABLA III](#page-18-1)** presenta como ejemplo la Historia de Usuario para aprobar la solicitud de un profesor. No obstante, las 36 Historias de Usuario faltantes se encuentran detalladas dentro del Manual Técnico específicamente en la sección de Historias de Usuario (pág. 5 - 23).

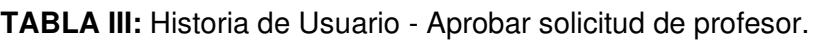

<span id="page-18-1"></span>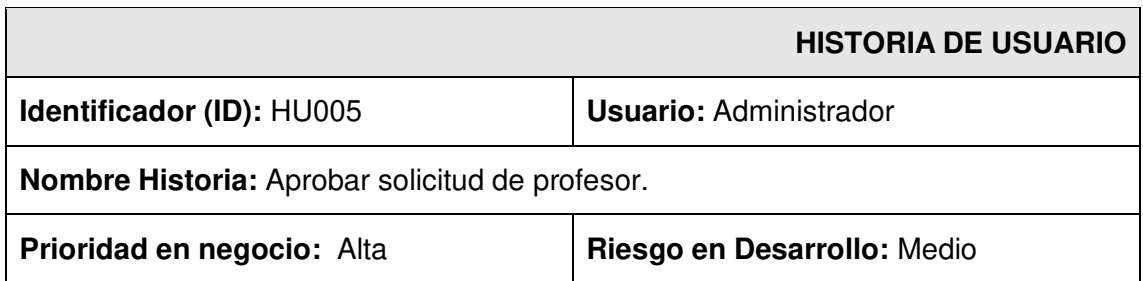

#### **Iteración Asignada:** 2

**Responsable (es):** Charlie López - Aaron Cruz

#### **Descripción:**

El usuario administrador puede visualizar el perfil del profesor que desea ser parte de la aplicación web educativa.

#### **Observación:**

El usuario administrador debe verificar la información del profesor para proceder con la aprobación. Además, la aplicación web educativa envía una notificación al profesor con la aprobación del mismo.

#### *Product Backlog*

Culminada la elaboración de todas las Historias de Usuario, el siguiente paso es la elaboración del Product Backlog, el cual se trata de un listado de tareas que se deben realizar en base a la complejidad del desarrollo y a las necesidades del negocio [18]. En ese sentido, la **[TABLA IV](#page-19-0)** se ha utilizado como formato para listar cada uno de los requerimientos que se han desarrollado y aplicado progresivamente, mientras que la tabla completa se encuentra detallada dentro del Manual Técnico específicamente en la sección Product Backlog (pág. 24 - 25).

<span id="page-19-0"></span>

| ELABORACIÓN DEL PRODUCT BACKLOG |                                   |                         |               |                  |  |
|---------------------------------|-----------------------------------|-------------------------|---------------|------------------|--|
| <b>ID-HU</b>                    | <b>Historia de Usuario</b>        | No.<br><b>Iteración</b> | <b>ESTADO</b> | <b>PRIORIDAD</b> |  |
| <b>HU001</b>                    | Visualizar página<br>informativa. |                         | Finalizado    | Alta             |  |
| <b>HU002</b>                    | Iniciar sesión.                   |                         | Finalizado    | Alta             |  |

**TABLA IV:** Product Backlog.

#### *Sprint Backlog*

El Sprint Backlog define un listado de elementos los cuales son seleccionados previamente del Product Backlog para poder ser desarrollados en periodos cortos de tiempo. Sin embargo, cada uno de estos elementos son agrupados en Sprints para llevar un mejor control del avance del proyecto [18]. Es por esta razón que se ha utilizado como formato la **[TABLA V](#page-20-2)** para listar los 6 Sprints que son: configuración del ambiente de desarrollo, módulo del perfil administrador, módulo del perfil profesor, módulo del perfil estudiante, pruebas y despliegue a producción. Por último, estos elementos se encuentran detallados dentro del Manual Técnico específicamente en la sección Sprint Backlog (pág. 26 - 32).

<span id="page-20-2"></span>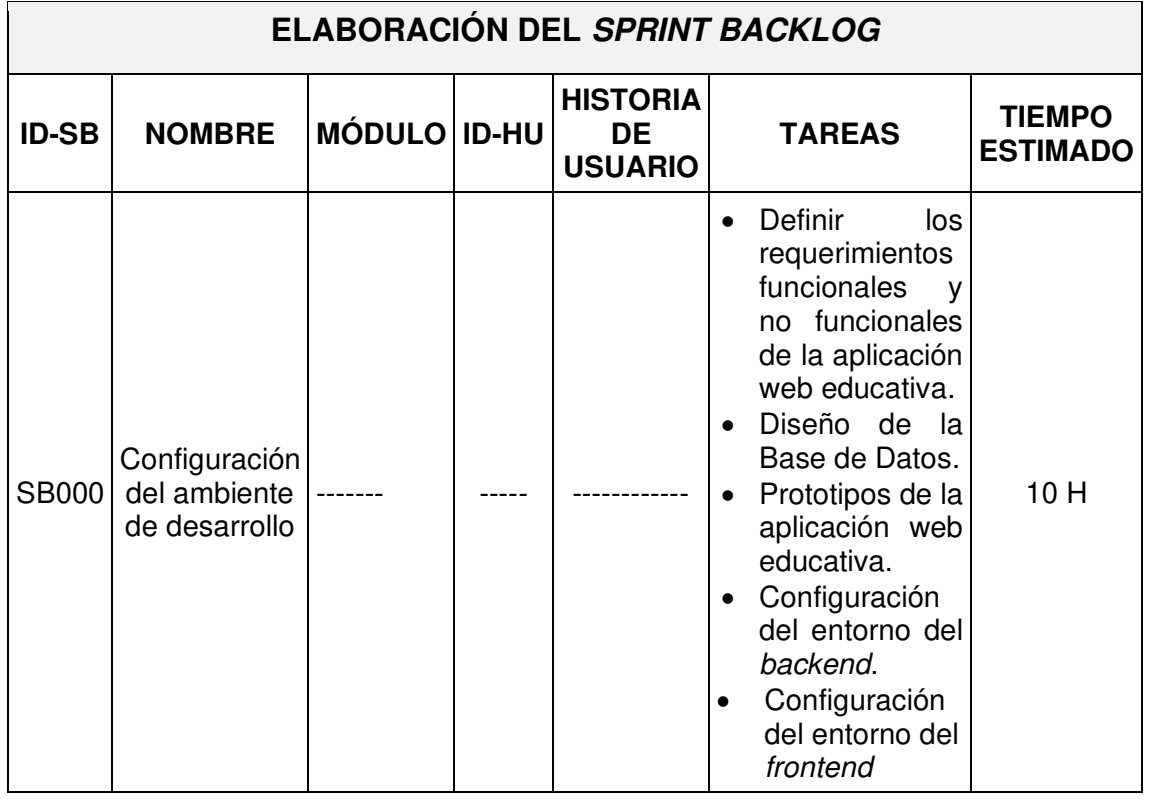

#### **TABLA V:** Sprint Backlog.

## <span id="page-20-0"></span>**2.2 Diseño de interfaces**

Culminada la planificación de los requisitos funcionales y no funcionales para el desarrollo de las aplicaciones propuestas, en esta sección se procede con la elaboración de las interfaces teniendo en cuenta la experiencia de usuario, un elemento clave al momento de navegar por cada uno de los módulos que se han desarrollado [19].

#### <span id="page-20-1"></span>**2.2.1 Herramienta utilizada para el diseño**

NinjaMock es una herramienta online que permite la creación de prototipos y bocetos para dispositivos móviles, aplicaciones web, entre otros [20]**.** Es por esta razón que el diseño de cada uno de los módulos para la aplicación móvil y aplicación web educativa han sido elaborados utilizando la herramienta antes mencionada, con el objetivo de asegurar una buena interacción entre el producto y el usuario.

#### <span id="page-21-0"></span>**2.2.2 Aplicación web educativa**

La **[Fig. 1](#page-21-2)** ilustra el diseño de la página principal de la aplicación web educativa en el cual se refleja las categorías, información general, acceso a la aplicación móvil y los módulos de acceso a la misma. Por otro lado, los 9 diseños faltantes se encuentran detallados dentro del Manual Técnico específicamente en la sección Diseño de Interfaces (pág. 32-36).

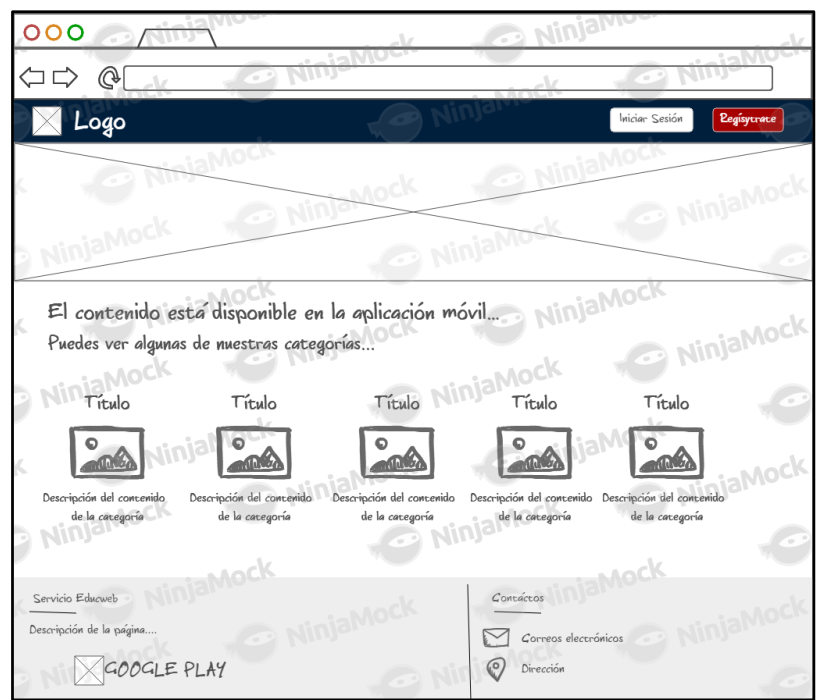

**Fig. 1:** Diseño del interfaz - Página inicial.

#### <span id="page-21-2"></span><span id="page-21-1"></span>**2.2.3 Aplicación Móvil**

La **[Fig. 2](#page-22-3)** ilustra el diseño de la página principal de la aplicación móvil en el cual se refleja las categorías, módulo de notificaciones y módulo del perfil. Por otro lado, los 5 diseños faltantes se encuentran detallados dentro del Manual Técnico específicamente en la sección Diseño de Interfaces (pág. 37-39).

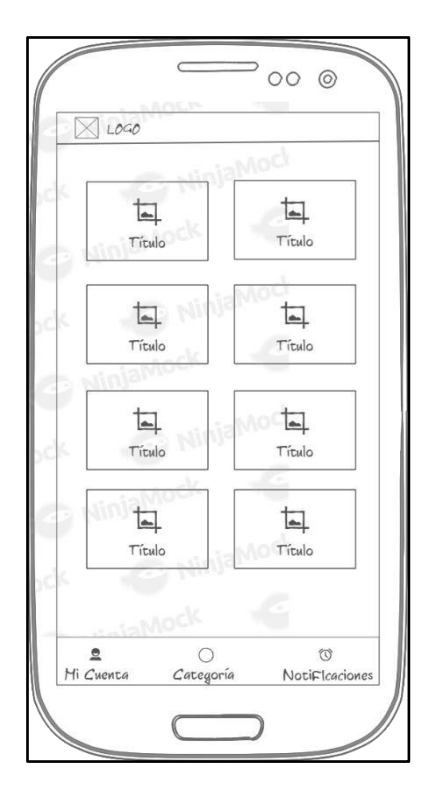

**Fig. 2:** Diseño de interfaz - Visualizar categorías.

## <span id="page-22-3"></span><span id="page-22-0"></span>**2.3 Diseño de la arquitectura**

Culminada la etapa de diseño, en esta sección se procede con la selección del patrón arquitectónico, el cual permite, por una parte, la correcta integración de librerías, Frameworks y algunos plugins que se han utilizado en el desarrollo de las aplicaciones propuestas y, por otra parte, mantener una correcta lógica en el código, módulos, interfaces y en la persistencia de datos [21].

#### <span id="page-22-1"></span>**2.3.1 Patrón arquitectónico**

En el desarrollo de la aplicación web educativa como aplicación móvil se ha utilizado el patrón arquitectónico Modelo Vista Controlador (MVC), el cual es un patrón ampliamente utilizado en el campo del desarrollo de software. Gracias a la implementación de este patrón se asegura una correcta integración de las herramientas que se han utilizado y la calidad en el código que se ha desarrollado [22].

#### <span id="page-22-2"></span>**2.3.2 Aplicación web educativa**

La **[Fig. 3](#page-23-1)** ilustra el patrón arquitectónico que se ha utilizado en el desarrollo de la aplicación web educativa. No obstante, cada una de las capas presenta la interacción con cada una de las demás, así como la integración de cada una de las herramientas y librerías que se han utilizado.

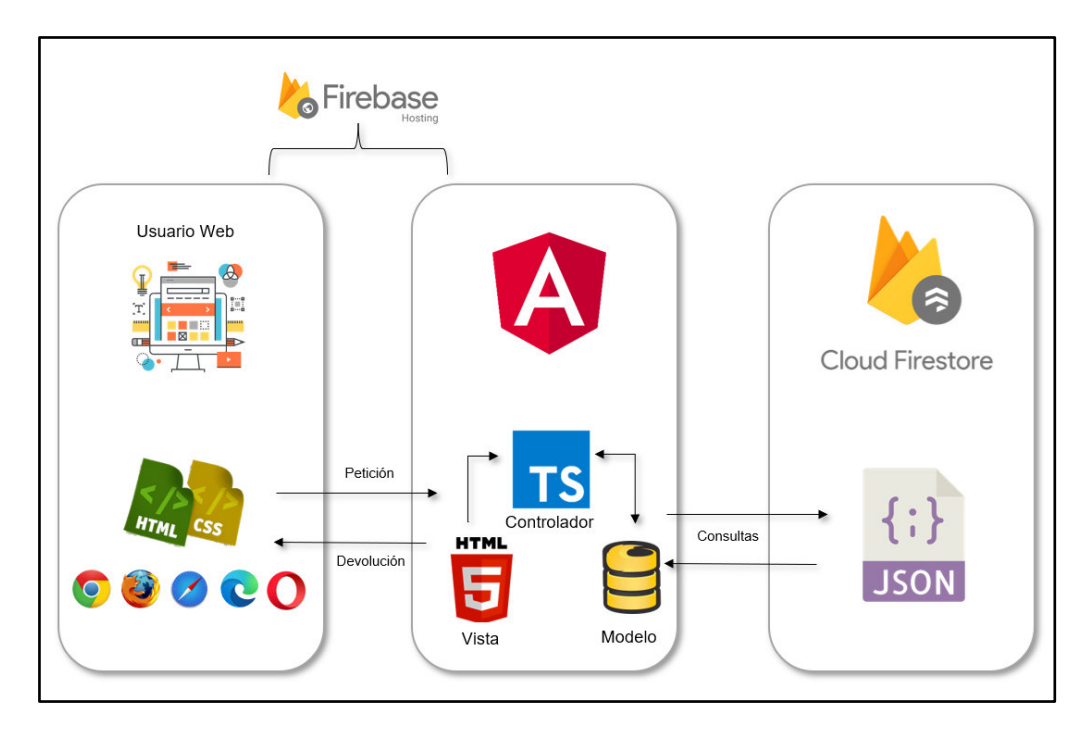

**Fig. 3:** Diseño de arquitectura de la aplicación web educativa.

#### <span id="page-23-1"></span><span id="page-23-0"></span>**2.3.3 Aplicación móvil**

La **[Fig. 4](#page-23-2)** ilustra el patrón arquitectónico que se ha utilizado en el desarrollo de la aplicación móvil. No obstante, cada una de las capas presenta la interacción con cada una de las demás, así como la integración de cada una de las herramientas y librerías que se han utilizado.

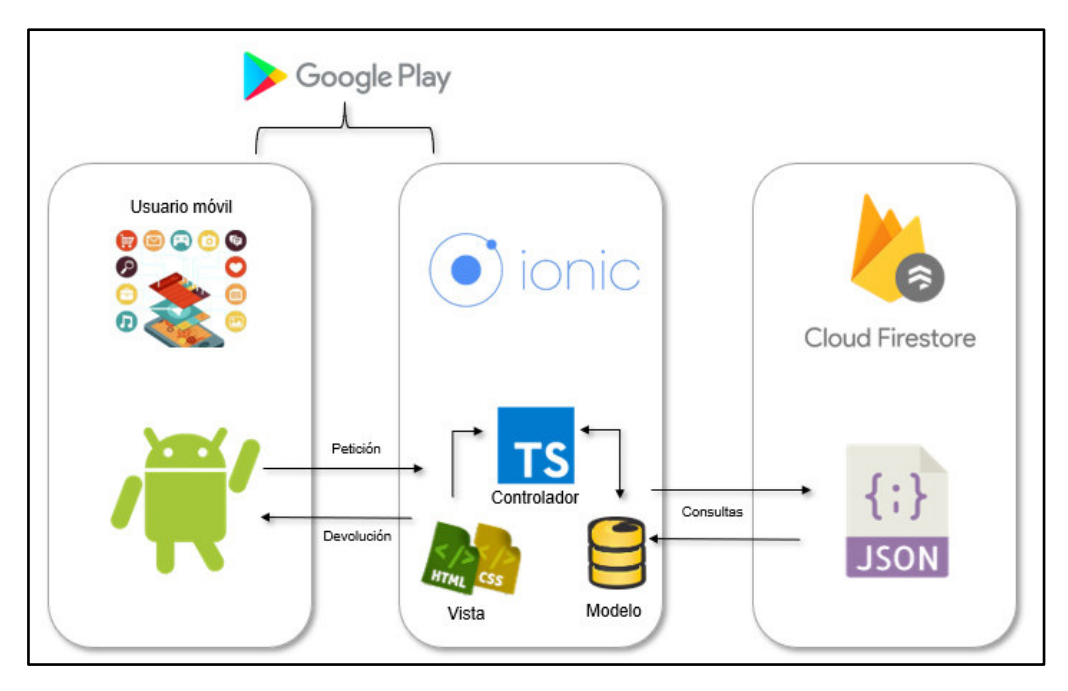

<span id="page-23-2"></span>**Fig. 4:** Diseño de arquitectura de la Aplicación móvil.

## <span id="page-24-0"></span>**2.4 Herramientas de desarrollo**

Previo a la etapa de codificación en base al Sprint Backlog, en esta sección se procede a definir cada una de las herramientas y librerías indispensables para el desarrollo de las aplicaciones propuestas. En ese sentido cada una de las herramientas que se han seleccionado han sido en base a las capacidades del equipo de desarrollo [23].

#### <span id="page-24-1"></span>**2.4.1 Aplicación web educativa**

En la **[TABLA VI](#page-24-2)** presenta cada una de las herramientas que se han utilizado para el almacenamiento de la información y la codificación de los módulos, así como la justificando de su elección y aporte que proporciona al proyecto.

<span id="page-24-2"></span>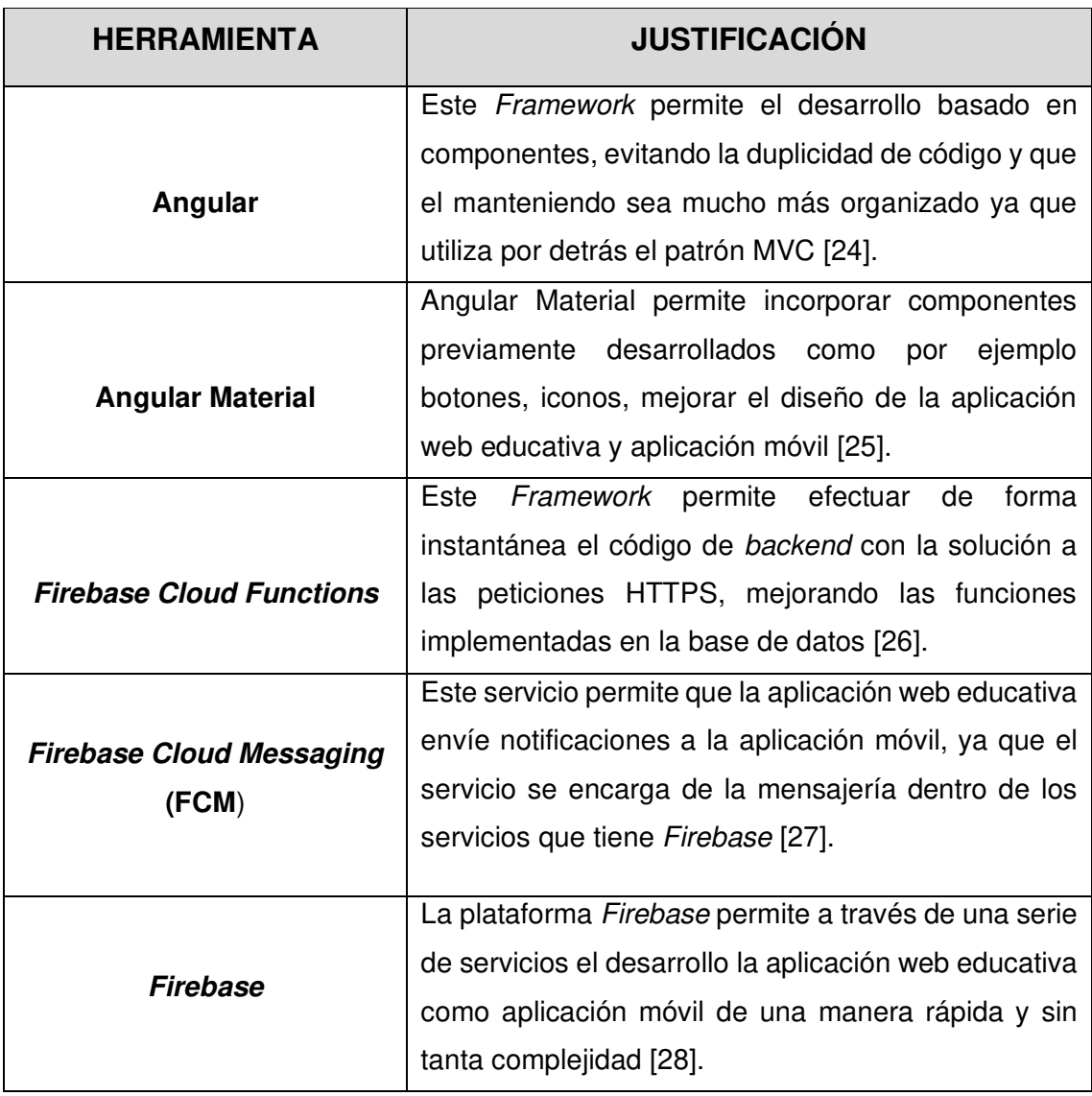

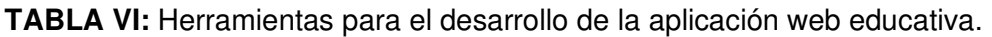

## <span id="page-25-0"></span>**2.4.2 Aplicación móvil**

En la **[TABLA VII](#page-25-1)** presenta cada una de las herramientas que se han utilizado para el almacenamiento de la información y la codificación de los módulos, así como la justificando de su elección y aporte que proporciona al proyecto.

<span id="page-25-1"></span>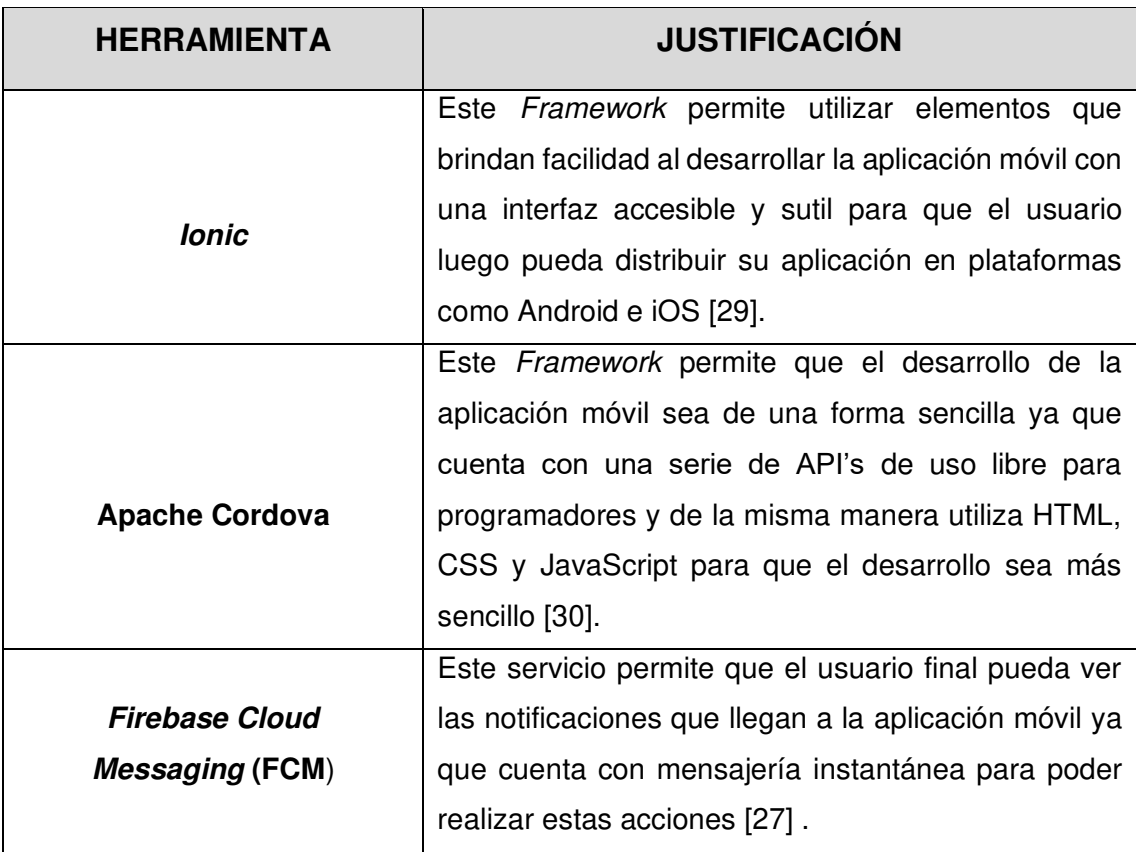

**TABLA VII:** Herramientas para el desarrollo de la aplicación móvil.

#### **Librerías**

La **[TABLA VIII](#page-25-2)** presenta cada una de las librerías que se han utilizado para el desarrollo de la aplicación web educativa y aplicación móvil, así como la justificando de su elección y aporte al proyecto.

<span id="page-25-2"></span>**TABLA VIII:** Librerías para el desarrollo de la aplicación web educativa y aplicación móvil.

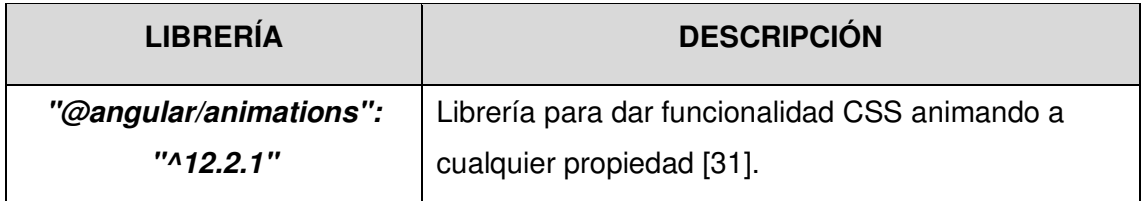

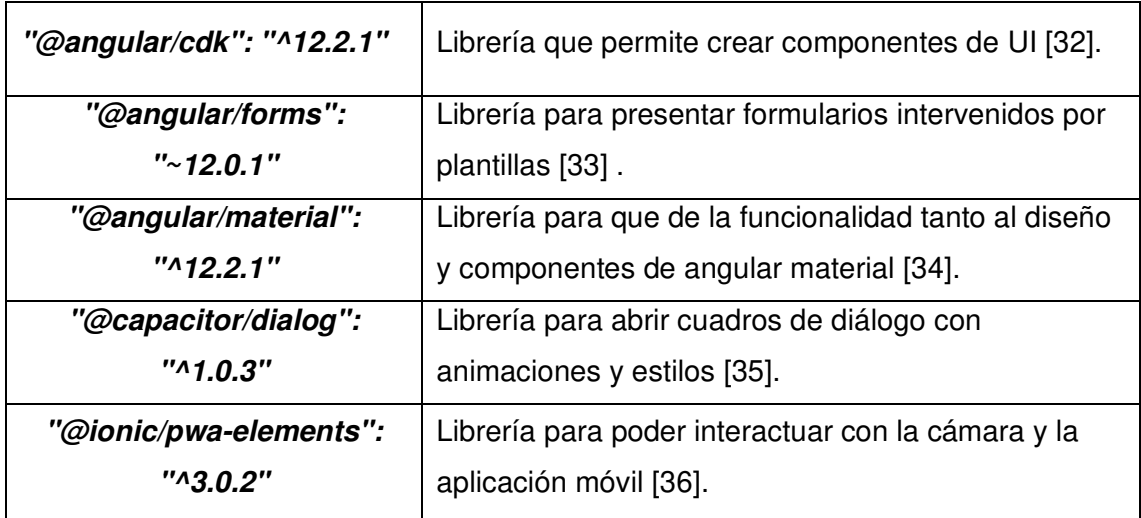

## <span id="page-27-0"></span>**3 RESULTADOS Y DISCUSIÓN**

A continuación, se presentan los resultados que se han obtenido en la ejecución de cada una de las tareas por cada Sprint previamente planificado, incluyendo las respectivas pruebas y el despliegue de los mismos a producción.

## <span id="page-27-1"></span>**3.1** *Sprint* **0. Configuración del ambiente de desarrollo**

En base al Sprint Backlog el Sprint 0, define el procedimiento que se ha realizado para la configuración de entorno de desarrollo, es decir, la configuración de todas las herramientas de desarrollo, librerías, patrón arquitectónico y las restricciones que se deben tener en cuenta al momento del desarrollar cada uno de los módulos.

A continuación, las tareas conformadas para este Sprint son:

- Definición de requerimientos funcionales y no funcionales.
- Diseño de la base de datos NoSQL.
- Prototipos de la aplicación móvil y la aplicación web educativa.
- Estructura del proyecto en base al patrón arquitectónico.
- Roles de usuarios.

#### <span id="page-27-2"></span>**3.1.1 Definición de requerimientos funcionales y no funcionales**

En esta sección se presenta todas las restricciones que tienen cada uno de los perfiles que interactúan con las aplicaciones propuestas. Sin embargo, en algunos casos, los requisitos funcionales y no funcionales también aclaran lo que el sistema debe y no debe hacer [37].

#### **Aplicación web educativa**

#### **Registro de usuarios**

Mediante un formulario de registro, los usuarios se pueden registrar en la aplicación web educativa y obtener una cuenta asignada con el rol profesor.

#### **Autenticación de usuarios**

El equipo de desarrollo es el encargado de asignar y proporcionar las credenciales para el usuario con perfil administrador. Mientras que para los demás usuarios con el perfil profesor deben iniciar sesión con las credenciales utilizadas en el proceso de registro que en este caso es correo y contraseña.

#### **Recuperación de contraseña**

Los usuarios del sistema pueden recuperar su contraseña mediante un enlace enviado a los correos electrónicos previamente registrados, para que puedan cambiar o recuperar su contraseña.

#### **Registro de categorías**

El usuario con perfil profesor tiene la posibilidad de crear categorías con una breve descripción y en la cual diferentes profesores pueden visualizar la categoría creada por un profesor. Sin embargo, solo el usuario con perfil profesor que haya creado la categoría puede eliminar y modificar la misma.

#### **Registro de temas y cuestionarios**

Dentro de las categorías el usuario con perfil profesor puede crear diversos temas y dentro de los temas, varias lecturas con contenido multimedia.

Por último, este perfil puede crear una serie de pruebas que son de opción múltiple para evaluar el conocimiento adquirido.

La **[Fig. 5](#page-28-0)** ilustra el diagrama sobre las distintas acciones que se puede realizar en la aplicación web educativa en base a los perfiles de usuario.

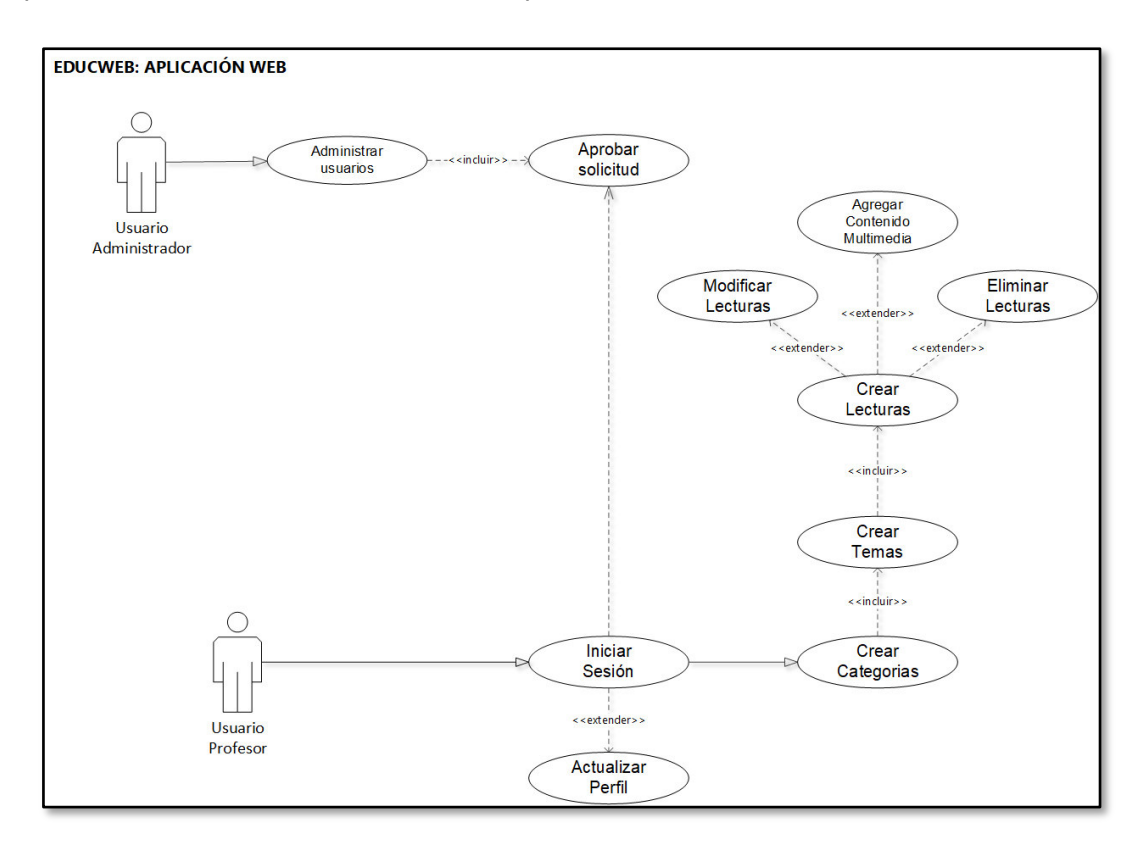

<span id="page-28-0"></span>**Fig. 5:** Diagrama de la aplicación web educativa.

#### **Aplicación móvil**

#### **Registro de usuarios**

El módulo de registro proporciona un formulario con los siguientes campos: correo, nombre, apellido y contraseña. En donde el correo debe ser únicamente el institucional para poder obtener una cuenta y acceso a la misma.

#### **Autenticación de usuarios**

El usuario con el perfil estudiante puede iniciar sesión con su correo institucional y la contraseña proporcionada durante el formulario de registro.

#### **Recuperación de la contraseña**

Si el usuario con perfil estudiante ha olvidado su contraseña, tiene la opción de recuperarla, pulsando el enlace de ¿Olvidó su contraseña? El cual envía un enlace de recuperación a su correo previamente registrado.

#### **Visualización de contenido**

Una vez que inicie sesión, el usuario con perfil estudiante puede modificar su perfil, ver categorías, ver temas, realizar prueba, obtener retroalimentación y ver las notificaciones cuando una categoría o un nuevo tema haya sido creado dentro de la aplicación.

La **[Fig. 6](#page-29-0)** ilustra el diagrama sobre las distintas acciones que se puede realizar en la aplicación web educativa en base a los perfiles de usuario.

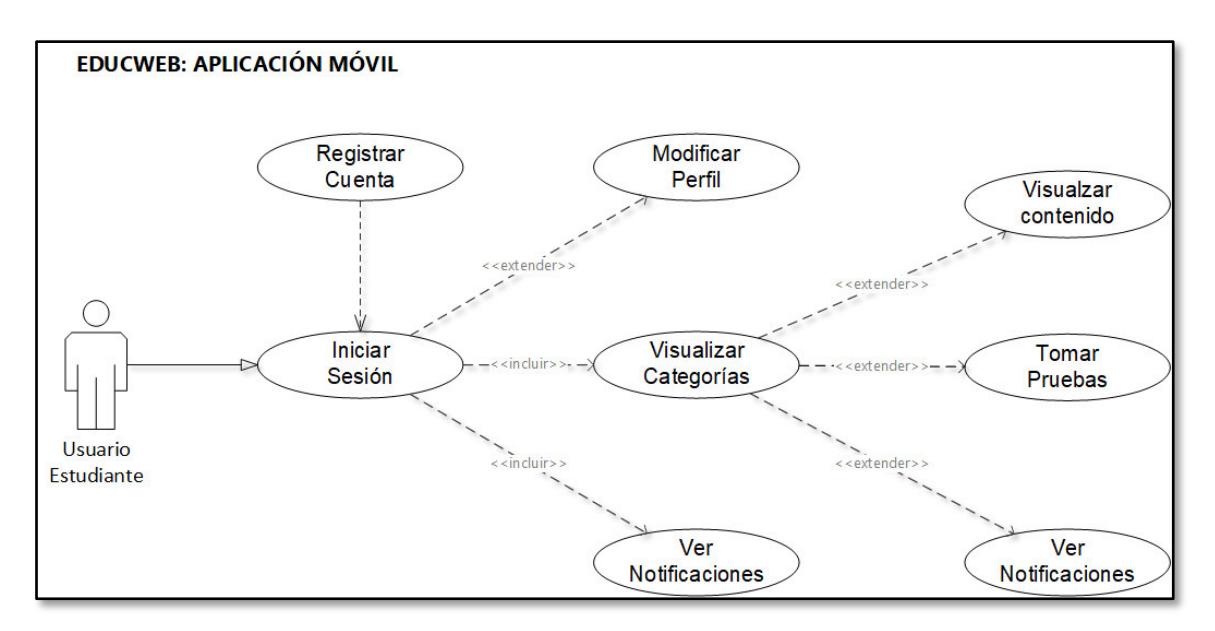

<span id="page-29-0"></span>**Fig. 6:** Diagrama de la Aplicación móvil.

#### <span id="page-30-0"></span>**3.1.2 Diseño de la base de datos NoSQL**

Para el almacenamiento de la información, así como el diseño de las colecciones y documentos de la base de datos no relacional (NoSQL) se ha utilizado Cloud Firestore, el cual es uno de los servicios que provee Firebase para su utilización e implementación dentro de proyectos de desarrollo de software [38]. Sin embargo, la **[Fig. 7](#page-30-2)** ilustra las 3 colecciones que se han utilizado para la base de datos NoSQL, mientras que el diseño completo se puede visualizar dentro del Manual Técnico específicamente en la sección Diseño de la Base de Datos (pág. 40).

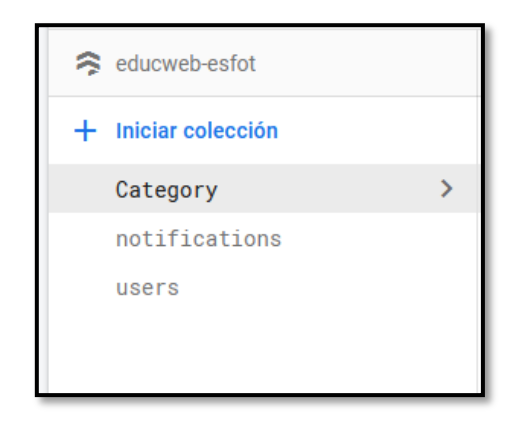

**Fig. 7:** Diseño de la Base de Datos NoSQL.

#### <span id="page-30-2"></span><span id="page-30-1"></span>**3.1.3 Estructura del proyecto en base al patrón arquitectónico**

En base al patrón de arquitectura detallado en la sección **[2.3](#page-22-0)**, diseño de interfaces, herramientas, base de datos y entorno de desarrollo integrado (IDE) se procede con la estructura de directorios y archivos para la codificación de las aplicaciones propuestas. En ese sentido, la **[Fig. 8](#page-31-1)** y **[Fig. 9](#page-31-2)** ilustran una correcta estructura a nivel de directorios y archivos según la funcionalidad especificada en el Sprint Backlog.

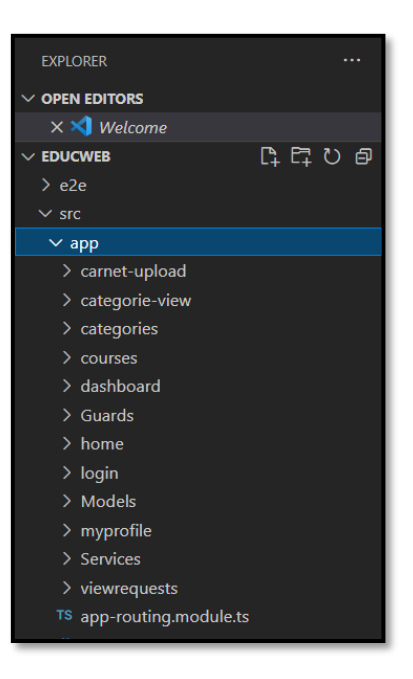

**Fig. 8:** Estructura de directorios y archivos de la aplicación web educativa.

<span id="page-31-1"></span>

| <b>OPEN EDITORS</b>                    |      |  |  |  |
|----------------------------------------|------|--|--|--|
| $\times \times$ Welcome                |      |  |  |  |
| $\vee$ EDUCWEBAPP                      | ほほひゅ |  |  |  |
| $\frac{\ }{2}$ android                 |      |  |  |  |
| $\ge$ e2e                              |      |  |  |  |
| > node_modules                         |      |  |  |  |
| $\vee$ src                             |      |  |  |  |
| $\vee$ app                             |      |  |  |  |
| > explore-container                    |      |  |  |  |
| $\ge$ services                         |      |  |  |  |
| $\sum$ splash                          |      |  |  |  |
| $\ge$ tab1                             |      |  |  |  |
| $\frac{\Delta}{\Delta}$ tab2           |      |  |  |  |
| $\ge$ tab3                             |      |  |  |  |
| $\frac{\Delta}{\Delta}$ tab4           |      |  |  |  |
| $\ge$ tab5                             |      |  |  |  |
| $\frac{\overline{}}{\overline{}}$ tab6 |      |  |  |  |
| $\frac{\text{tab7}}{}$                 |      |  |  |  |
| $\frac{\ }{2}$ tabs                    |      |  |  |  |

**Fig. 9:** Estructura de directorios y archivos para la aplicación móvil.

#### <span id="page-31-2"></span><span id="page-31-0"></span>**3.1.4 Roles de usuarios**

A continuación, las **[Fig. 10](#page-32-1)** y **[Fig. 11](#page-32-2)** ilustran cada uno de los módulos a los cuales pueden acceder según el rol asignado una vez que se registren e inicien sesión en la aplicación web educativa y aplicación móvil

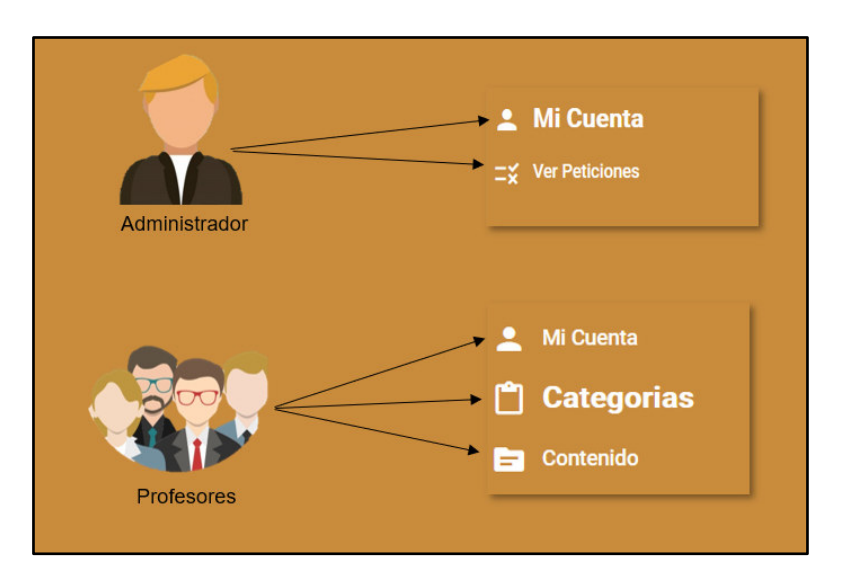

<span id="page-32-1"></span>**Fig. 10:** Definición de usuarios en la aplicación web educativa.

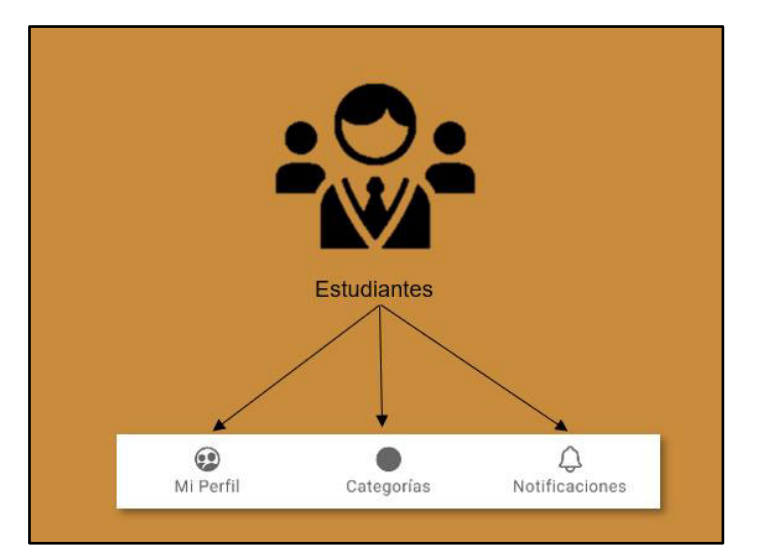

**Fig. 11:** Definición de usuarios en la aplicación móvil.

# <span id="page-32-2"></span><span id="page-32-0"></span>**3.2** *Sprint* **1. Implementación del usuario administrador y módulos asignados a su cargo.**

En base al Sprint Backlog el Sprint 1, define cada uno de los módulos que tiene acceso el usuario con perfil administrador en la aplicación web educativa.

A continuación, las tareas conformadas para este Sprint son:

- Visualizar página informativa.
- Iniciar sesión.
- Modificar información personal.
- Visualizar, aprobar, rechazar solicitudes de profesores.

#### <span id="page-33-0"></span>**3.2.1 Visualizar página informativa**

La **[Fig. 12](#page-33-2)** ilustra la página informativa de la aplicación web educativa más conocida como Landing Page, en el cual contiene una lista de categorías registradas, nombre y descripción del proyecto; y otras secciones para el registro e inicio de sesión. Sin embargo, las otras secciones de la página informativa se pueden observar dentro del Manual de Usuario.

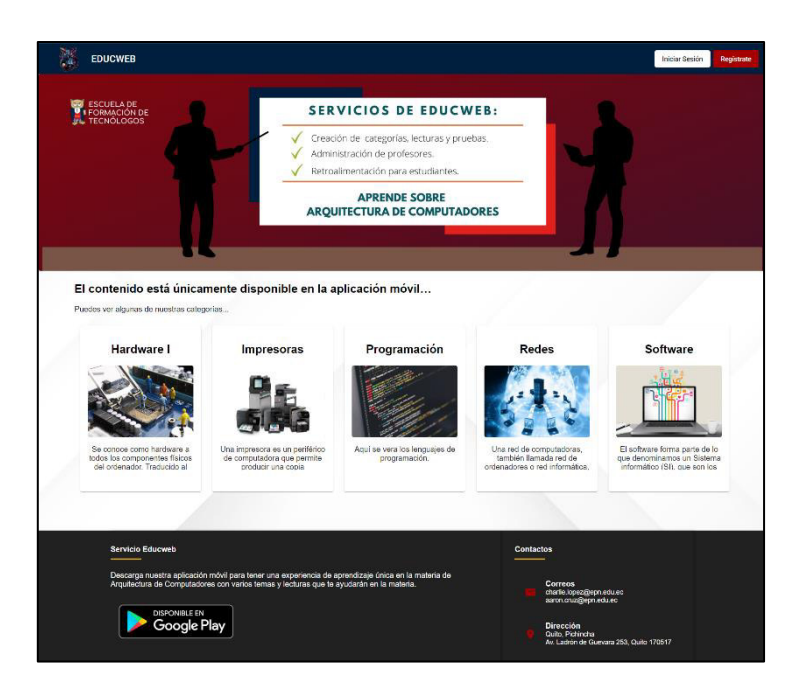

**Fig. 12:** Landing page de la aplicación web educativa.

#### <span id="page-33-2"></span><span id="page-33-1"></span>**3.2.2 Iniciar sesión**

El usuario con perfil administrador no necesita realizar un registro en la aplicación web educativa, ya que las credenciales son proporcionadas por el equipo de desarrollado. Sin embargo, el usuario debe ingresar las credenciales en los campos requeridos y se procede con las validaciones respectivas para el acceso a los módulos asignados, como se puede observar en la **[Fig. 13](#page-34-2)**. Por otra parte, para el usuario con perfil profesor debe registrarse en la aplicación web educativa y posterior a ello realizar el inicio de sesión respectivamente.

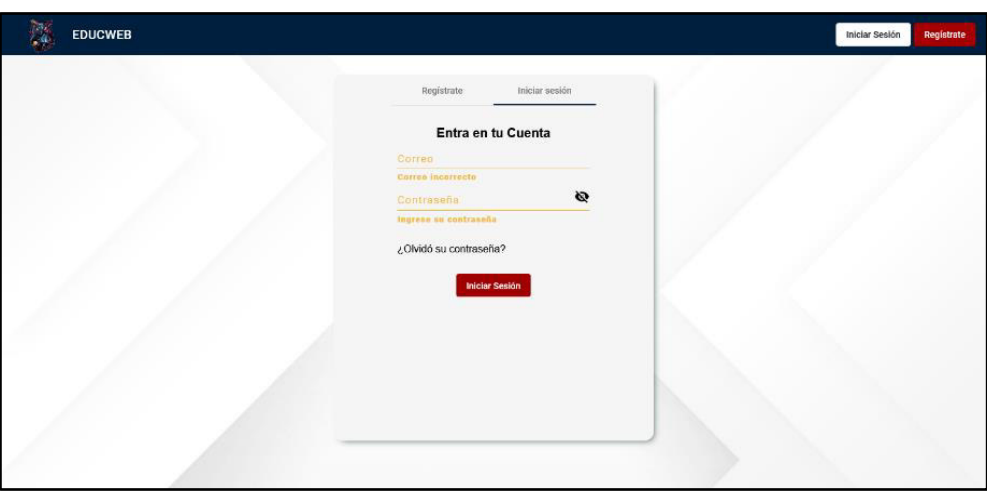

**Fig. 13:** Iniciar sesión en la aplicación web educativa.

#### <span id="page-34-2"></span><span id="page-34-0"></span>**3.2.3 Modificar información personal**

Como se puede observar en la **[Fig. 14](#page-34-3)** una vez que se accede a la aplicación web educativa, se puede modificar los datos del perfil, esta acción la pueden realizar los usuarios con perfil administrador y profesor. Sin embargo, el proceso a detalle para la modificación del perfil se puede observar dentro del Manual de Usuario.

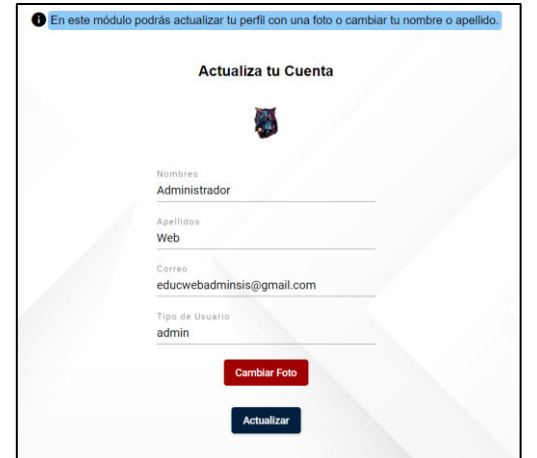

**Fig. 14:** Modificar información personal.

#### <span id="page-34-3"></span><span id="page-34-1"></span>**3.2.4 Visualizar, aprobar, rechazar solicitudes de profesores**

El usuario con perfil administrador dentro de su módulo asignado tiene la opción de visualizar las peticiones de los profesores que desean ser parte de la aplicación web educativa. Para lo cual tiene las opciones para poder aprobar o rechazar dichas solicitudes o a su vez enviar un mensaje de alerta como se puede observar en la **[Fig.](#page-35-2)  [15](#page-35-2)**. Sin embargo, el proceso a detalle para la aprobación y el rechazo de la solicitud se puede observar dentro del Manual de Usuario.

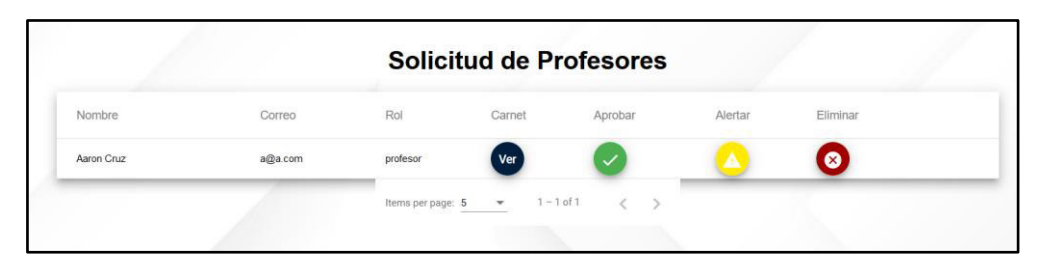

**Fig. 15:** Visualizar solicitud de profesores.

# <span id="page-35-2"></span><span id="page-35-0"></span>**3.3** *Sprint* **2. Implementación del usuario profesor y módulos asignados a su cargo**

En base al Sprint Backlog el Sprint 2, define cada uno de los módulos que tiene acceso el usuario con perfil profesor en la aplicación web educativa.

A continuación, las tareas conformadas para este Sprint son:

- Registrarse en la aplicación web educativa.
- Enviar solicitud de afiliación.
- Registrar, visualizar, modificar, eliminar categorías.
- Registrar, visualizar, modificar, eliminar temas y lecturas.
- Registrar, visualizar, modificar, eliminar cuestionarios.
- Enviar notificaciones.

#### <span id="page-35-1"></span>**3.3.1 Registrarse en la aplicación web educativa**

Como se observa en la **[Fig. 16](#page-36-2)** el usuario con perfil profesor para registrarse en la aplicación web educativa necesita proporcionar los siguientes datos como: nombre, apellido, correo electrónico y una contraseña. No obstante, posterior al registro y validaciones necesarias el usuario debe proporcionar información adicional para su afiliación y acceso a los módulos a su cargo.

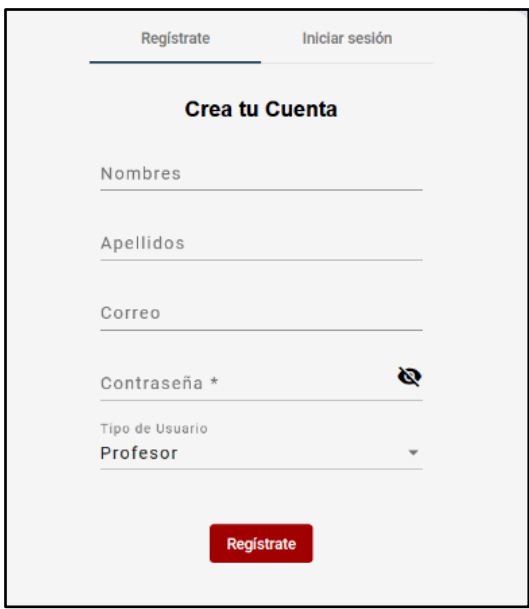

**Fig. 16:** Registro del usuario con perfil profesor en la aplicación web educativa.

#### <span id="page-36-2"></span><span id="page-36-0"></span>**3.3.2 Enviar solicitud de afiliación**

Como se observa en la **[Fig. 17](#page-36-3)** el usuario con perfil profesor necesita cargar el carnet de profesor otorgado por la Universidad para que pueda ser aprobado por parte del administrador. Sin embargo, el proceso a detalle para la aprobación y el rechazo de la solicitud se puede observar dentro del Manual de Usuario.

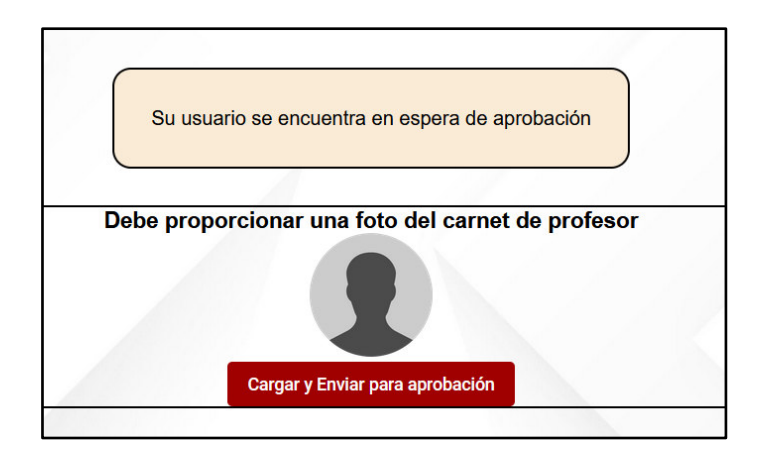

**Fig. 17:** Solicitud de afiliación.

#### <span id="page-36-3"></span><span id="page-36-1"></span>**3.3.3 Registrar, visualizar, modificar, eliminar categorías**

El usuario con perfil profesor dispone de un módulo exclusivo para poder crear nuevas categorías en donde se debe proporcionar información como: nombre, descripción, y una imagen a través de un formulario como se puede observar en la **[Fig. 18](#page-37-1)**, de la misma manera, una vez completado el registro y validaciones respectivas se puede visualizar, editar o eliminar las categorías registradas como se puede observar en la **[Fig.](#page-37-2)** 

**[19](#page-37-2)**. Por último, el proceso de actualización y eliminación de categorías se lo puede observar dentro del Manual de Usuario.

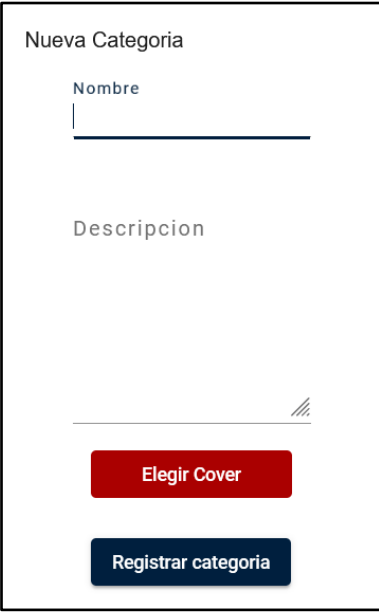

**Fig. 18:** Registro de una nueva categoría.

<span id="page-37-1"></span>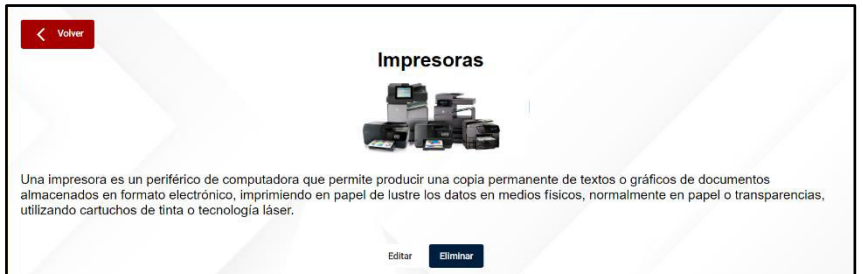

**Fig. 19:** Editar o eliminar una categoría registrada.

#### <span id="page-37-2"></span><span id="page-37-0"></span>**3.3.4 Registrar, visualizar, modificar, eliminar temas y lecturas**

El usuario con perfil profesor dentro del módulo categorías tiene la opción de poder crear uno o varios temas por cada categoría como se puede observar en la **[Fig. 20](#page-38-1)**. No obstante, por cada tema registrado y validado respectivamente el usuario puede crear una o varias lecturas como se observa en la **[Fig. 21](#page-38-2)**. Sin embargo, el proceso a detalle para la modificación y eliminación de los temas y lecturas se puede observar dentro del Manual de Usuario.

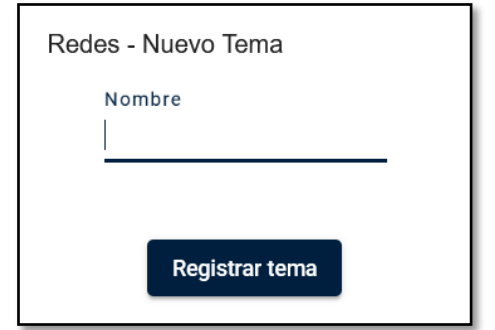

#### **Fig. 20:** Registro de un nuevo tema.

<span id="page-38-1"></span>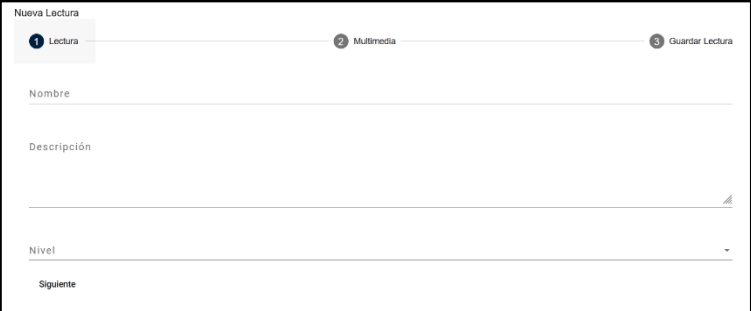

**Fig. 21:** Registro de una nueva lectura.

#### <span id="page-38-2"></span><span id="page-38-0"></span>**3.3.5 Registrar, visualizar, modificar, eliminar cuestionarios**

Con la lectura registrada y validada el usuario con perfil profesor puede registrar uno o varios cuestionarios llenado los siguientes campos a través de un formulario como se puede observar en la **[Fig. 22](#page-38-3)**. Adicional a ello, por cada cuestionario registrado y validado se puede visualizar, editar o eliminar el cuestionario como se puede observar en la **[Fig. 23](#page-39-2)**. Sin embargo, el proceso a detalle para la modificación y eliminación de los cuestionarios se puede observar dentro del Manual de Usuario.

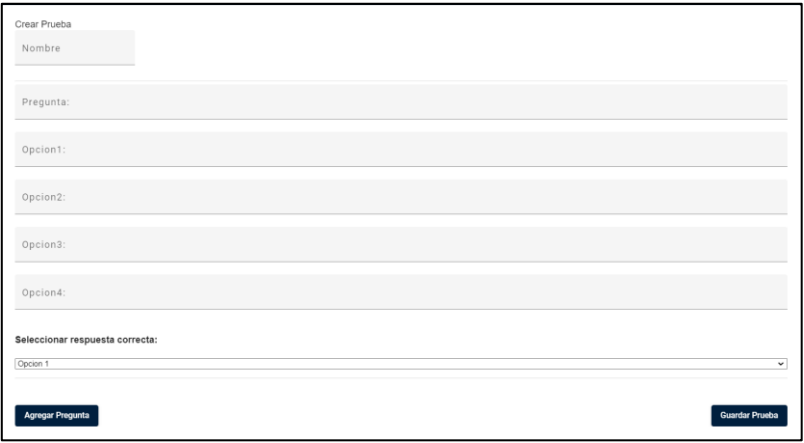

<span id="page-38-3"></span>**Fig. 22:** Registro de un nuevo cuestionario.

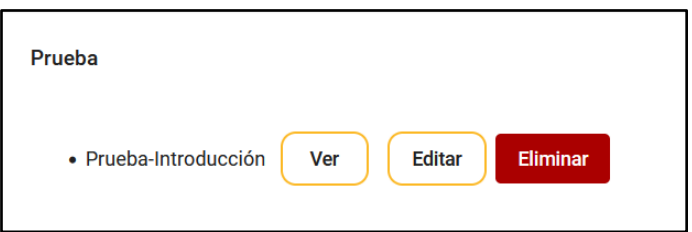

**Fig. 23:** Visualizar, editar o eliminar un cuestionario.

#### <span id="page-39-2"></span><span id="page-39-0"></span>**3.3.6 Enviar notificaciones**

Las notificaciones le llegan de manera automática al usuario con perfil estudiante una vez que el usuario con perfil profesor crea una nueva categoría, lectura, tema o cuestionario como se observa en la **[Fig. 24](#page-39-3)**. Sin embargo, el proceso a detalle para la creación y visualización de la notificación se puede observar dentro del Manual de Usuario.

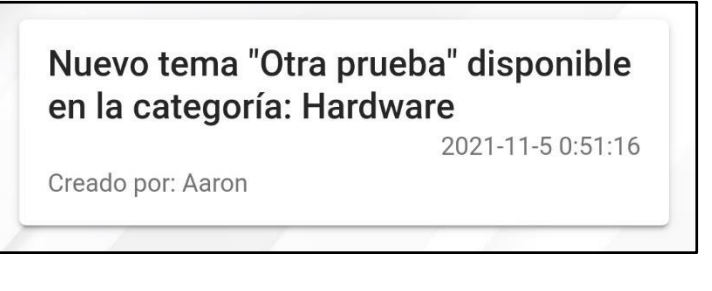

**Fig. 24:** Enviar notificaciones.

# <span id="page-39-3"></span><span id="page-39-1"></span>**3.4** *Sprint* **3. Implementación del usuario estudiante y módulos asignados a su cargo**

En base al Sprint Backlog el Sprint 3, define cada uno de los módulos que tiene acceso el usuario con perfil estudiante en la aplicación móvil.

A continuación, las tareas conformadas para este Sprint son:

- Visualizar pantalla de inicio.
- Registrarse e iniciar sesión en la aplicación móvil.
- Modificar información de perfil.
- Visualizar categorías, temas y lecturas.
- Filtrar lecturas.
- Visualizar y realizar cuestionarios.
- Visualizar retroalimentación.
- Recibir notificaciones.

#### <span id="page-40-0"></span>**3.4.1 Visualizar pantalla de inicio**

La **[Fig. 25](#page-40-2)** ilustra tres pantallas de inicio en la aplicación móvil mencionado en cada una de ellas información y acciones que pueden realizar los estudiantes una vez que inicien sesión dentro de la misma. Sin embargo, para ver las demás pantallas de inicio se las puede observar dentro del Manual de Usuario.

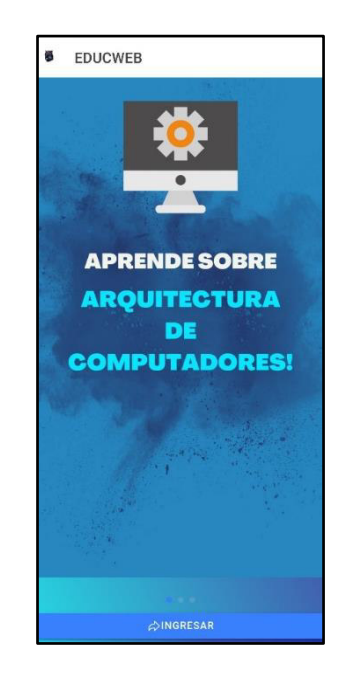

**Fig. 25:** Pantalla de inicio en la aplicación móvil.

#### <span id="page-40-2"></span><span id="page-40-1"></span>**3.4.2 Registrarse e iniciar sesión en la aplicación móvil**

Como se observa en la **[Fig. 26](#page-41-1)** el usuario con perfil estudiante para registrarse en la aplicación móvil necesita proporcionar los siguientes datos como: nombre, apellido, correo electrónico y una contraseña. No obstante, posterior al registro y validaciones necesarias el usuario puede iniciar sesión para acceder a los módulos asignados a su cargo y visualizar categorías, temas y lecturas registradas por los profesores como se puede observar en la **[Fig. 27](#page-41-2)**. Sin embargo, para ver el proceso completo de registro e inicio de sesión se las puede observar dentro del Manual de Usuario.

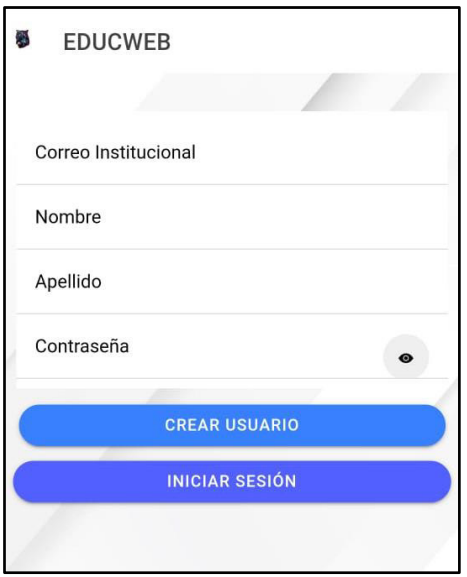

<span id="page-41-1"></span>**Fig. 26:** Registro en la aplicación móvil.

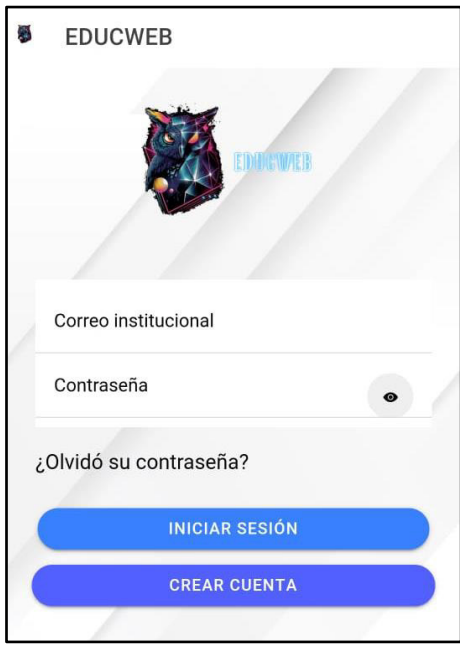

**Fig. 27:** Iniciar sesión en la aplicación móvil.

#### <span id="page-41-2"></span><span id="page-41-0"></span>**3.4.3 Modificar información personal**

Como se puede observar en la **[Fig. 28](#page-42-1)**, una vez que se accede a la aplicación móvil, se puede modificar los datos del perfil. Sin embargo, el proceso a detalle para la modificación del perfil y los campos donde se puede modificar dicha información se puede observar dentro del Manual de Usuario.

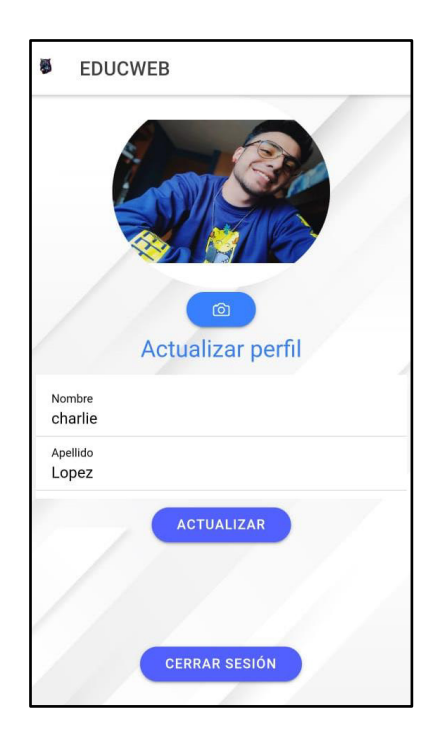

**Fig. 28:** Modificar información personal.

#### <span id="page-42-1"></span><span id="page-42-0"></span>**3.4.4 Visualizar categorías, temas y lecturas**

El usuario con perfil estudiante dentro de la aplicación móvil tiene la opción de visualizar todas las categorías registradas como se puede observar en la **[Fig. 29](#page-43-0)**. Adicional a ello, el estudiante al seleccionar una categoría puede visualizar los temas que tiene disponible como se puede observar en la **[Fig. 30](#page-43-1)** y dentro del tema seleccionado tiene la opción de visualizar cada una de las lecturas con una opción de rendir una prueba se ser necesario como se puede observar en la **[Fig. 31](#page-44-1)**. Sin embargo, el proceso a detalle para la visualización de las lecturas y el contenido multimedia se puede observar dentro del Manual de Usuario.

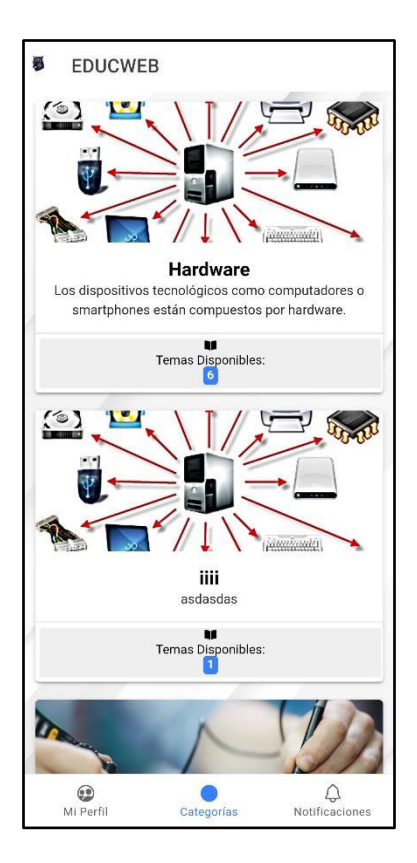

**Fig. 29:** Visualizar categorías.

<span id="page-43-0"></span>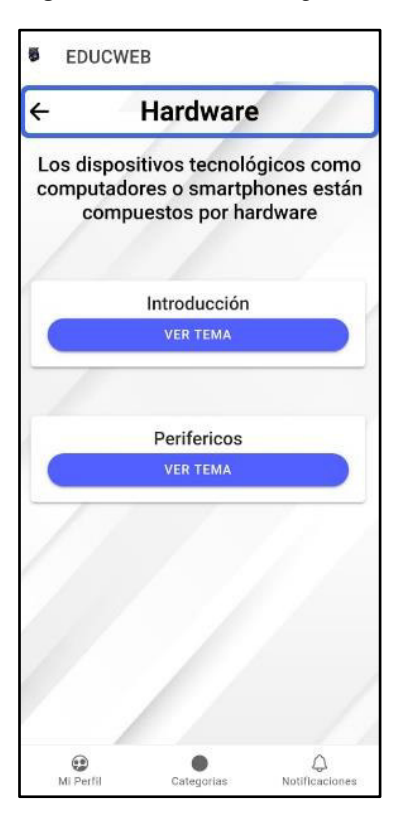

<span id="page-43-1"></span>**Fig. 30:** Visualizar temas.

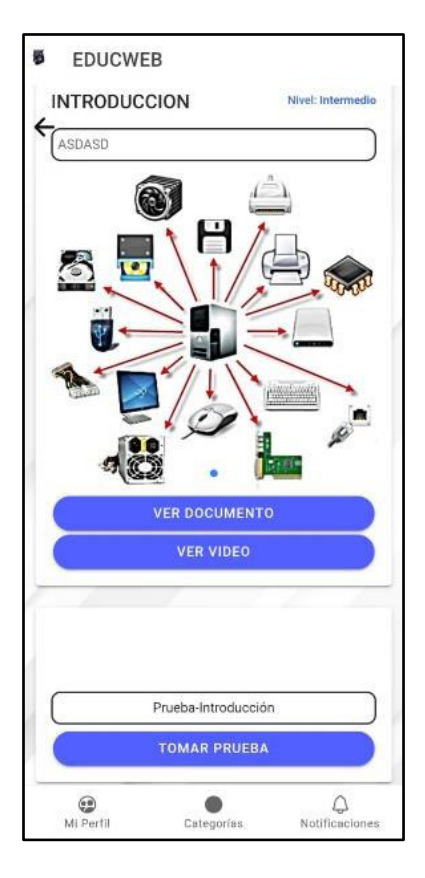

**Fig. 31:** Visualizar una lectura en particular.

#### <span id="page-44-1"></span><span id="page-44-0"></span>**3.4.5 Filtrar lecturas**

El usuario con perfil estudiante tiene la opción de filtrar todas las lecturas en base al nivel ya sea: básico, intermedio y avanzado como se puede observar en la **[Fig. 32](#page-44-2)**. Sin embargo, el proceso a detalle para el filtrado de las lecturas se puede observar dentro del Manual de Usuario.

<span id="page-44-2"></span>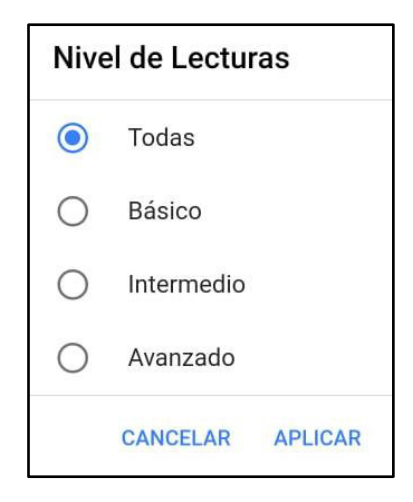

**Fig. 32:** Filtrar lecturas.

#### <span id="page-45-0"></span>**3.4.6 Visualizar y realizar cuestionarios**

El usuario con perfil estudiante dispone de una opción para realizar cuestionarios por cada lectura, y el estudiante puede realizar las veces que considere necesario como se puede observar en la **[Fig. 33](#page-45-2)**. Sin embargo, el proceso a detalle para realizar el cuestionario y la retroalimentación obtenida se puede observar dentro del Manual de Usuario.

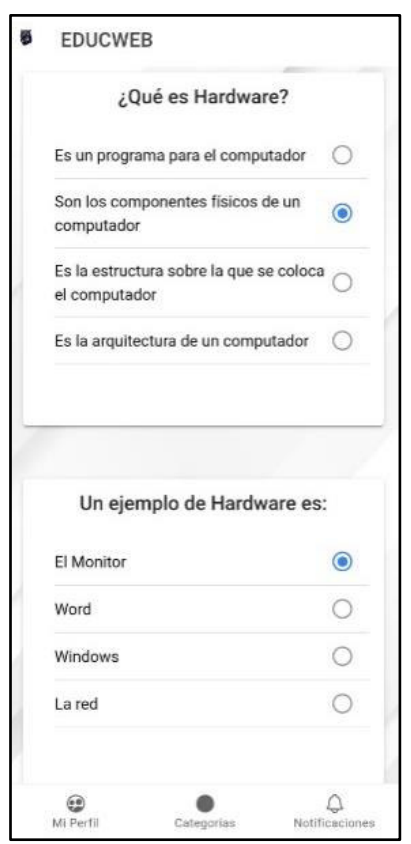

**Fig. 33:** Realizar cuestionario.

#### <span id="page-45-2"></span><span id="page-45-1"></span>**3.4.7 Visualizar retroalimentación**

El usuario con perfil estudiante luego de resolver el cuestionario tiene la posibilidad de ver la retroalimentación es decir los resultados del cuestionario en el cual la aplicación móvil le da las opciones correctas e incorrectas como se puede observar en la **[Fig. 34](#page-46-1)**. Sin embargo, el proceso a detalle para visualizar la retroalimentación y el puntaje obtenido se puede observar dentro del Manual de Usuario.

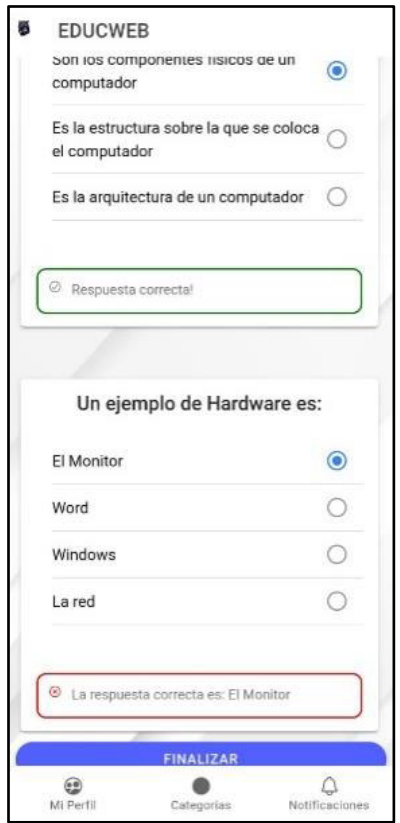

**Fig. 34:** Visualizar retroalimentación del cuestionario.

#### <span id="page-46-1"></span><span id="page-46-0"></span>**3.4.8 Recibir notificaciones**

El usuario con perfil estudiante dispone de una opción de visualizar las notificaciones de lecturas, temas añadidos como se observa en la **[Fig. 35](#page-46-2)**, Sin embargo, el proceso a detalle para visualizar las notificaciones se puede observar dentro del Manual de Usuario.

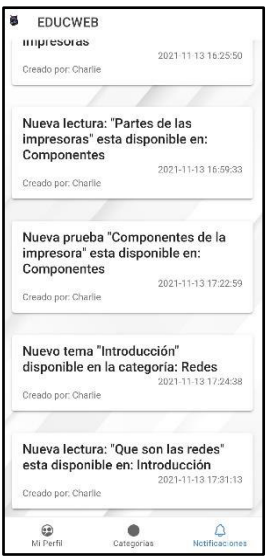

<span id="page-46-2"></span>**Fig. 35:** Visualizar notificaciones.

# <span id="page-47-0"></span>**3.5** *Sprint* **4. Pruebas en la aplicación web educativa y aplicación móvil**

En base al Sprint Backlog el Sprint 4, define cada una de las pruebas que se han aplicado a la aplicación web educativa y aplicación móvil, para verificar el funcionamiento, detección y prevención de errores antes de ser puestos en producción.

A continuación, las tareas conformadas para este Sprint son:

- Pruebas unitarias
- Pruebas de rendimiento
- Pruebas de compatibilidad

#### <span id="page-47-1"></span>**3.5.1 Pruebas unitarias**

Culminada la programación es importante realizar pruebas para la aplicación web educativa a través de pruebas unitarias que buscan cuestionar la conducta del código y revisar el flujo de la codificación para que sea correctamente ejecutada [39].

Es por ello que se realiza estas pruebas con la ayuda del Framework de Angular, específicamente con Jasmine y Karma, las cuales son herramientas que permiten ejecutar pruebas unitarias mientras se desarrolla el código del proyecto permitiendo ver el reporte de errores sobre el código y el funcionamiento en tiempo real [40].

Como se observa en la **[Fig. 36](#page-47-2)** , se presenta una parte del desarrollo de código para realizar el inicio de sesión al usuario profesor y en la **[Fig. 37](#page-48-1)** se observa el resultado de la prueba que se ha realizado. Sin embargo, el proceso a detalle para visualizar las pruebas unitarias y cada uno de los resultados se puede observar dentro del Manual Técnico específicamente en la sección de Pruebas unitarias (pág. 43-47).

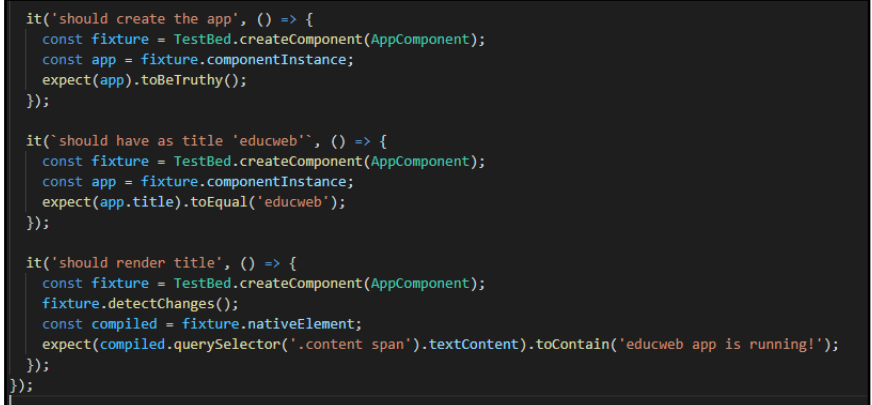

<span id="page-47-2"></span>**Fig. 36:** Prueba unitaria.

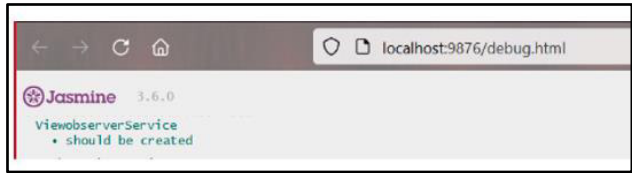

**Fig. 37:** Resultado de la prueba.

<span id="page-48-1"></span>Luego de realizar estas pruebas y obtener los resultados, se tiene como conclusión que la aplicación web educativa cumple con las funcionalidades que se establecieron.

## <span id="page-48-0"></span>**3.5.2 Pruebas de rendimiento**

La parte más importante para poder medir la agilidad y capacidad del código son a través de las pruebas de rendimiento, pues estas pruebas evalúan las respuestas a cada una de las peticiones verificando si la aplicación web educativa satisface con todas las peticiones ejecutadas a cada uno de los módulos invocados [41]. No obstante, para poder medir el rendimiento del código y peticiones se ha utilizado la herramienta JMeter, simulando varias solicitudes HTTP y verificar los resultados que se han obtenido [42].

Como se observa en la **[Fig. 38](#page-48-2)**, presenta la prueba de rendimiento que se ha realizado con 150 peticiones, las cuales se las ha realizado de manera sincronizada con distintas rutas añadiendo a la raíz de la aplicación web educativa. Adicionalmente como se observa en la **[Fig. 39](#page-49-1)**, presenta el resultado que se ha obtenido en el test de [PageSpeed](https://developers.google.com/speed/pagespeed/insights/)  [Insights](https://developers.google.com/speed/pagespeed/insights/) con resultados totalmente favorables. Sin embargo, el proceso a detalle para visualizar las pruebas de rendimiento y cada uno de los resultados se puede observar dentro del Manual Técnico específicamente en la sección de Pruebas de rendimiento (pág. 43).

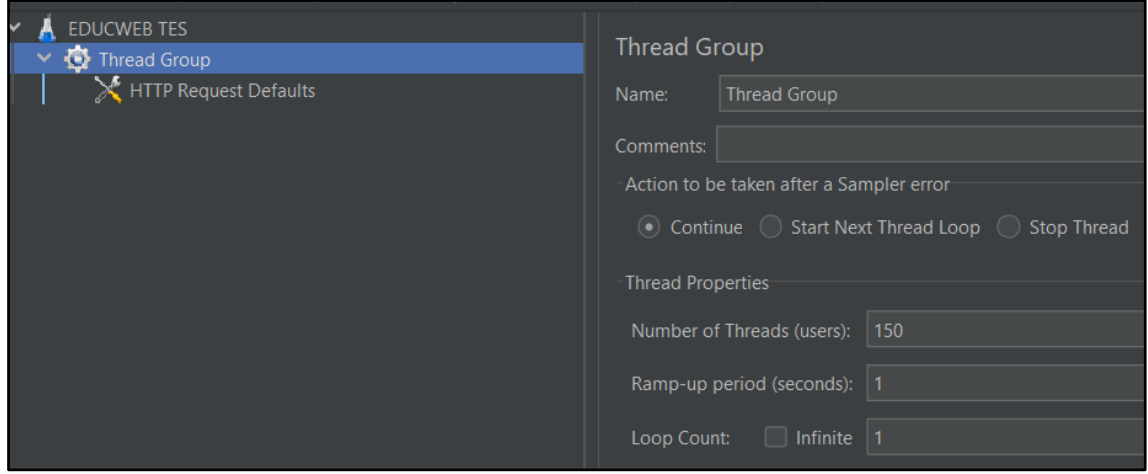

<span id="page-48-2"></span>**Fig. 38:** Prueba de rendimiento.

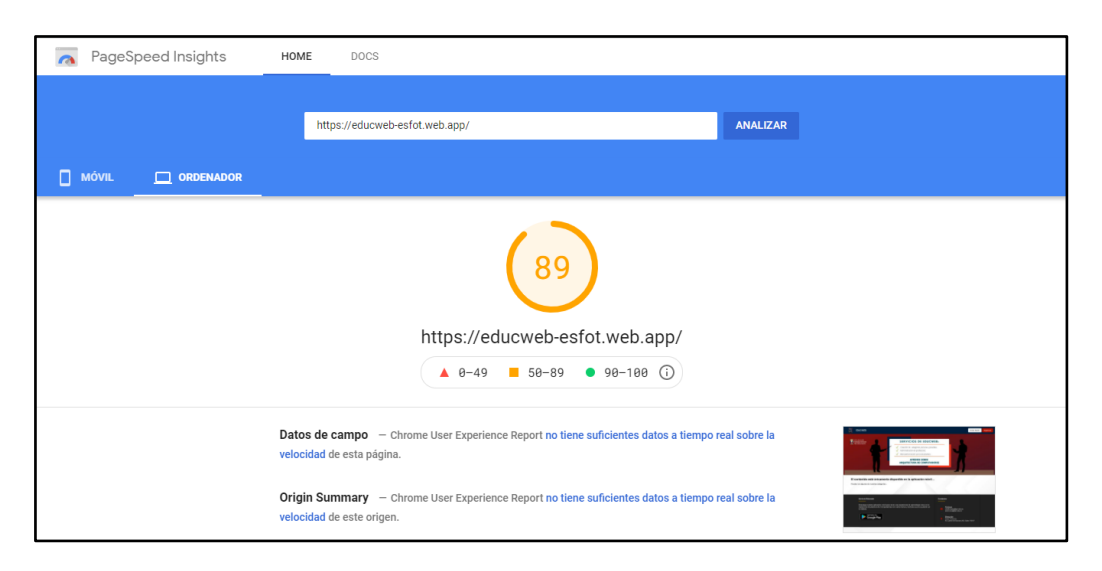

**Fig. 39:** Resultado de velocidad de carga

<span id="page-49-1"></span>Luego de realizar estas pruebas y haber obtenido cada uno de los resultados, se tiene como conclusión que la aplicación web educativa permite responder de manera adecuada a un número solicitudes en un tiempo muy corto, confirmando un nivel aceptable de rendimiento.

#### <span id="page-49-0"></span>**3.5.3 Pruebas de compatibilidad**

El propósito de las pruebas de compatibilidad es revisar que toda la información y funcionalidad de la aplicación web educativa se presente de manera correcta en distintos navegadores y en los dispositivos móviles en caso de la aplicación móvil [43].

#### **Aplicación web educativa**

Para verificar la compatibilidad de la aplicación web educativa se ha utilizado tres navegadores con distintas versiones como se observa en la **[TABLA IX](#page-49-2)**. Sin embargo, el proceso a detalle para visualizar las pruebas de compatibilidad y cada uno de los resultados se puede observar dentro del Manual Técnico específicamente en la sección de Pruebas de compatibilidad (pág. 44-46).

<span id="page-49-2"></span>

| <b>NOMBRE</b>          | <b>OBSERVACIÓN</b>            | <b>VERSIÓN</b>  |
|------------------------|-------------------------------|-----------------|
| Google Chrome          | <b>Funciona Correctamente</b> | 95.0.4638.69    |
| Microsoft Edge         | Funciona Correctamente        | 95.0.1020.40    |
| <b>Mozilla Firefox</b> | Funciona Correctamente        | 94.0.1 (64-bit) |

**TABLA IX:** Prueba de compatibilidad en distintos navegadores.

#### **Aplicación móvil**

En la **[TABLA X](#page-50-2)** se puede observar una lista de dispositivos móviles donde se ha instalado la aplicación móvil con Sistema Operativo Android. Dando como resultado un funcionamiento exitoso en todos los dispositivos. Sin embargo, el proceso a detalle para visualizar las pruebas de compatibilidad y cada uno de los resultados se puede observar dentro del Manual Técnico específicamente en la sección de Pruebas de compatibilidad (pág. 46-53).

<span id="page-50-2"></span>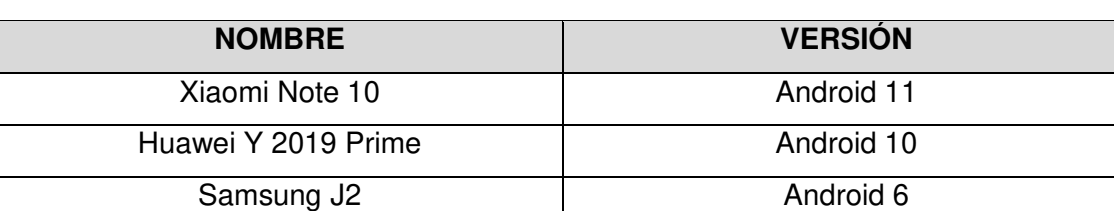

**TABLA X:** Prueba de compatibilidad en distintos dispositivos móviles.

# <span id="page-50-0"></span>**3.6** *Sprint* **5. Despliegue de la aplicación web educativa y aplicación móvil**

En base al Sprint Backlog el Sprint 5, define el despliegue de la aplicación web educativa y aplicación móvil, para verificar el funcionamiento completo en producción.

A continuación, las tareas conformadas para este Sprint son:

- Despliegue en el hosting de Firebase de la aplicación web educativa.
- Despliegue en Google Play Store de la aplicación móvil.

## <span id="page-50-1"></span>**3.6.1 Despliegue en el** *hosting* **de** *Firebase* **de la aplicación web educativa**

Para poder desplegar la aplicación web educativa en un hosting y que pueda ser accedido por cualquier usuario, se ha utilizado Firebase Hosting, el cual es un servicio que permite subir cualquier sistema y aplicación de una forma fácil y segura incluyendo toda la seguridad necesaria [44].

Como se observa en la **[Fig. 40](#page-51-1)** se encuentra creado el proyecto en Firebase con el nombre "EDUCWEB-ESFOT", el cual permite ser administrado desde la consola de Firebase. Por otra parte, en la **[Fig. 41](#page-51-2)** se observa el proyecto final que ha sido desplegado a un ambiente de producción de manera correcta digitando la siguiente url [https://educweb-esfot.web.app/#/home,](https://educweb-esfot.web.app/#/home) mientras que el proceso a detalle para visualizar

la configuración y el despliegue se puede observar dentro del Manual de Instalación específicamente en la sección de Despliegue de la aplicación web educativa.

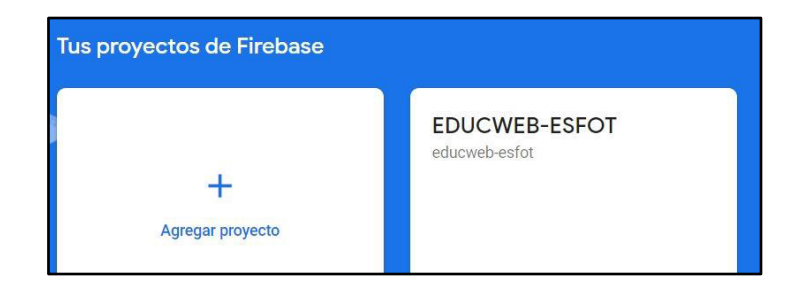

**Fig. 40:** Proyecto creado en Firebase.

<span id="page-51-1"></span>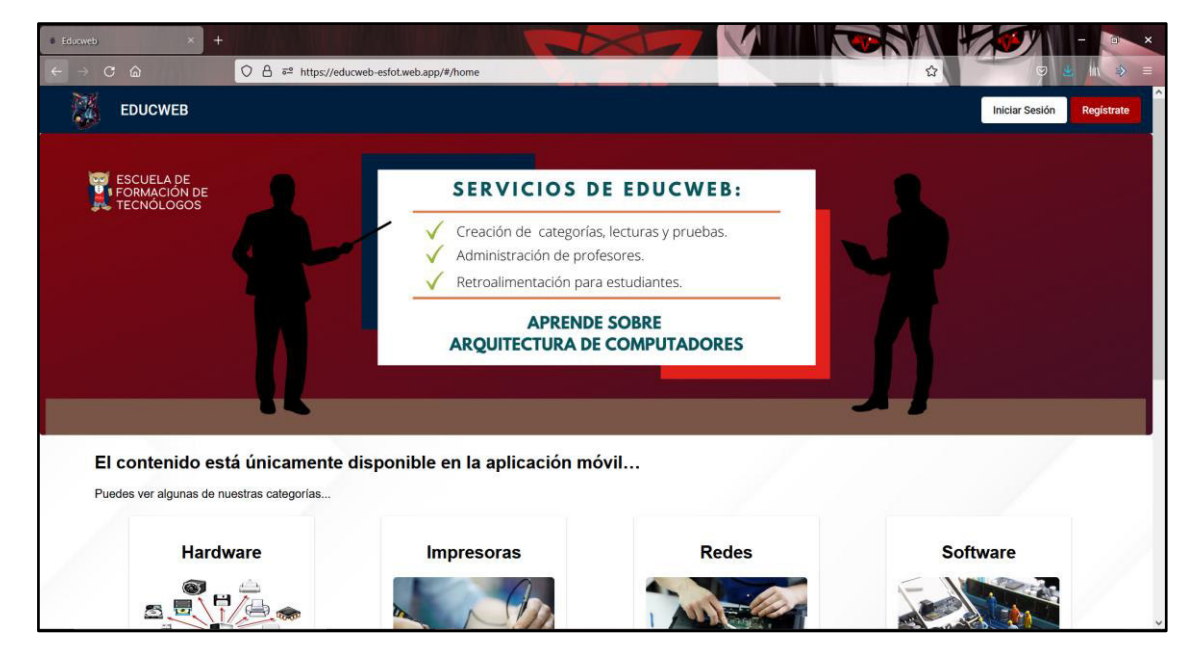

**Fig. 41:** Despliegue de la aplicación web educativa en Firebase.

## <span id="page-51-2"></span><span id="page-51-0"></span>**3.6.2 Despliegue en** *Google Play Store* **la aplicación móvil**

Para poder desplegar la aplicación móvil y que los estudiantes como usuarios finales tengan acceso a la misma, se necesita configurar el entorno dentro del Google Play Console. No obstante, tras finalizar con las configuraciones respectivas se realiza automáticamente el despliegue hacia la tienda de aplicaciones conocida como Play Store como se observa en la **[Fig. 42](#page-52-1)**, mientras que el proceso a detalle para visualizar la configuración y el despliegue se puede observar dentro del Manual de Instalación específicamente en la sección de Despliegue de la aplicación móvil.

<span id="page-52-1"></span><span id="page-52-0"></span>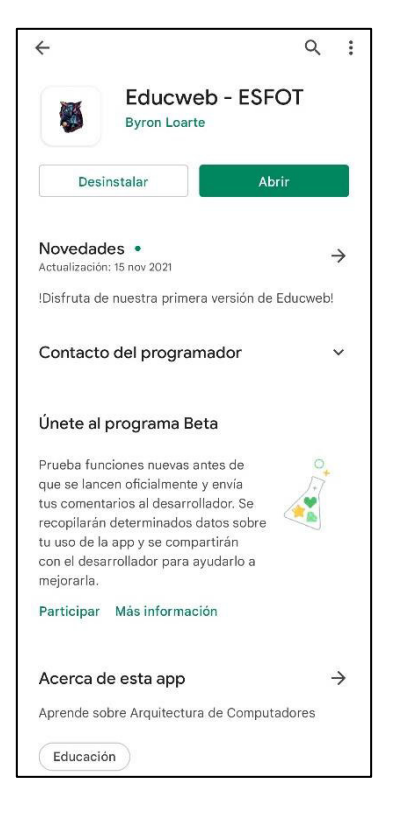

**Fig. 42:** Despliegue de la aplicación móvil en Play Store.

## **4 CONCLUSIONES Y RECOMENDACIONES**

## <span id="page-53-0"></span>**4.1 Conclusiones**

- La implementación de la metodología Scrum, ha permitido cumplir con toda la planificación establecida en periodos de tiempo muy aceptables, todo esto gracias a la comunicación y el trabajo en equipo.
- Los requerimientos funcionales como no funcionales han permitido aclarar todas las inquietudes y una correcta selección de herramientas para el desarrollo de las aplicaciones, así como para su correcta funcionalidad.
- La plataforma Firebase ha permitido alojar la aplicación web educativa, así como la base de datos NoSQL para que toda la información se gestione en tiempo real.
- Al utilizar Frameworks para la codificación han permitido que el desarrollo sea mucho más ordenado y estructurado, posibilitando la escalabilidad de las aplicaciones y comunicación con servicios externos.
- Con el despliegue a producción de las dos aplicaciones, se garantiza que se ha cumplido con todas las funcionalidades planteadas para cada usuario final logrando de esta manera que los estudiantes de la materia de Arquitectura de Computadores tengan a su disposición un material extra en su proceso de aprendizaje.
- Las pruebas realizadas en cada una de las aplicaciones han servido para comprobar todas las funcionalidades y el tiempo de respuesta ante un número de peticiones concurrentes, obteniendo resultados favorables en cada una de ellas.

## <span id="page-54-0"></span>**4.2 Recomendaciones**

- Es recomendable que en un futuro la aplicación web educativa y aplicación móvil se utilicen para otras materias y no solamente para el aprendizaje de la materia de Arquitectura de Computadores.
- Es recomendable que la aplicación móvil en un futuro permita generar un reporte sobre las notas obtenidas por cada una de las pruebas.
- Es recomendable que si se actualiza la aplicación web educativa y aplicación móvil se trabajen con el mismo patrón arquitectónico MVC, debido a que las funcionalidades de las aplicaciones pueden verse afectadas.
- Es recomendable que el administrador de la aplicación web educativa ingrese a su perfil de forma recurrente, para verificar las solicitudes de nuevos profesores.

## <span id="page-55-0"></span>**5 REFERENCIAS BIBLIOGRÁFICAS**

- [1] ESFOT,  $\leq$  ESFOT,» [En línea]. Available: https://esfot.epn.edu.ec/index.php/oferta-academica/tecnologia-superior-endesarrollo-de-software. [Último acceso: 12 Febrero 2021].
- [2] I. B. G. L. Cajamarca, Interviewee, TEC. Análisis de Sistemas Informáticos. [Entrevista]. 22 Febrero 2021.
- [3] «gestionderiesgos,» 11 Septiembre 2020. [En línea]. Available: https://www.gestionderiesgos.gob.ec/resoluciones-coe-nacional-11-deseptiembre-2020/. [Último acceso: 12 Febrero 2021].
- [4] T. Atarama, «Udep Hoy,» 05 Abril 2020. [En línea]. Available: http://udep.edu.pe/hoy/2020/la-educacion-virtual-en-tiempos-de-pandemia/. [Último acceso: 12 Febrero 2021].
- [5] Utpl, «noticias utpl,» 03 Junio 2020. [En línea]. Available: https://noticias.utpl.edu.ec/tecnologias-educativas-adaptacion-y-aplicacion-enel-entorno-del-covid-19. [Último acceso: 12 Febrero 2021].
- [6] V. Torres, «redalyc,» 26 Julio-Diciembre 2003. [En línea]. Available: https://www.redalyc.org/pdf/373/37302605.pdf. [Último acceso: 03 Marzo 2021].
- [7] L. Paez, «Crehana,» 23 Marzo 2020. [En línea]. Available: https://www.crehana.com/es/blog/diseno-productos/agile-testing/. [Último acceso: 14 Febrero 2021].
- [8] C. Vargas, «Trycore,» [En línea]. Available: https://trycore.co/buenas-practicasti/importancia-de-metodologias-agiles/. [Último acceso: 20 Agosto 2021].
- [9] E. Abellán, «wearemarketing,» 05 Marzo 2020. [En línea]. Available: https://www.wearemarketing.com/es/blog/metodologia-scrum-que-es-y-comofunciona.html. [Último acceso: 12 Febrero 2021].
- [10] I. S.L., «Imaginanet S.L.,» [En línea]. Available: https://www.imaginanet.com/pdfinet/SCRUM%20es%20una%20metodolog%C3 %ADa%20para%20la%20programaci%C3%B3n%20de%20aplicaciones%20m %C3%B3viles%20y%20Web.pdf. [Último acceso: 26 Agosto 2021].
- [11] J. Roche, «Deloitte,» Deloitte, [En línea]. Available: https://www2.deloitte.com/es/es/pages/technology/articles/roles-yresponsabilidades-scrum.html. [Último acceso: 26 Agosto 2021].
- [12] A. Arboleda, «Rockcontent,» 13 Marzo 2020. [En línea]. Available: https://rockcontent.com/es/blog/product-owner/. [Último acceso: 31 Octubre 2021].
- [13] P. Canal, «IEBS,» 10 Septiembre 2015. [En línea]. Available: https://www.iebschool.com/blog/definicion-y-caracteristicas-del-scrum-masteragile-scrum/. [Último acceso: 31 Octubre 2021].
- [14] J. M. d. A. Tirado, «mamaqueesscrum,» 29 Abril 2020. [En línea]. Available: https://mamaqueesscrum.com/2020/04/29/que-es-un-development-team-osproponemos-una-dinamica/. [Último acceso: 31 Octubre 2021].
- [15] Viewnext, «Viewnext,» 27 Noviembre 2019. [En línea]. Available: https://www.viewnext.com/artefactos-scrum/. [Último acceso: 27 Agosto 2021].
- [16] C. A. Gueraa, «SG,» [En línea]. Available: https://sg.com.mx/revista/17/obtencion-requerimientos-tecnicas-y-estrategia. [Último acceso: 27 Agosto 2021].
- [17] S. Mexico, «Scrum Mexico,» 02 Agosto 2018. [En línea]. Available: https://scrum.mx/informate/historias-de-usuario. [Último acceso: 27 Agosto 2021].
- [18] Ealde, «Ealde,» 27 Agosto 2019. [En línea]. Available: https://www.ealde.es/product-backlog-sprint-backlog/. [Último acceso: 27 Agosto 2021].
- [19] J. L. Ávila, «Ticarte,» 27 Enero 2017. [En línea]. Available: https://www.ticarte.com/contenido/diseno-de-interfaces-de-usuario. [Último acceso: 31 Octubre 2021].
- [20] grao, «Grao,» [En línea]. Available: https://www.grao.com/es/producto/ninjamock. [Último acceso: 27 Agosto 2021].
- [21] H. Cervantes, «SG,» 2010. [En línea]. Available: https://sg.com.mx/revista/29/diseno-la-arquitectura. [Último acceso: 31 Octubre 2021].
- [22] M. A. Alvarez, «desarrolloweb.com,» 28 Julio 2020. [En línea]. Available: https://desarrolloweb.com/articulos/que-es-mvc.html. [Último acceso: 29 Agosto 2021].
- [23] «Alipso,» 01 Octubre 2000. [En línea]. Available: https://www.alipso.com/monografias/desarrollo\_de\_sistemas\_de\_informacion/. [Último acceso: 31 Octubre 2021].
- [24] Q. Devs, «Quality Devs,» 16 Septiembre 2019. [En línea]. Available: https://www.qualitydevs.com/2019/09/16/que-es-angular-y-para-que-sirve/. [Último acceso: 31 Agosto 2021].
- [25] J. C. Fatjó, «Tribalyte,» 19 Enero 2021. [En línea]. Available: https://tech.tribalyte.eu/blog-introduccion-angularmaterial#Paso\_1\_Anadir\_Angular\_Material. [Último acceso: 31 Octubre 2021].
- [26] Google, water-witebase, when the lineal. Available: https://firebase.google.com/docs/functions?hl=es-419. [Último acceso: 31 Octubre 2021].
- [27] «Nube Colectiva,» 30 Agosto 2020. [En línea]. Available: https://blog.nubecolectiva.com/que-es-firebase-cloud-messaging-y-otrosdetalles/. [Último acceso: 31 Octubre 2021].
- [28] «Nube Colectiva,» 18 Noviembre 2018. [En línea]. Available: https://blog.nubecolectiva.com/que-es-firebase-y-otros-detalles/. [Último acceso: 31 Octubre 2021].
- [29] Q. Devs, «Quality Devs,» 2019 Mayo 31. [En línea]. Available: https://www.qualitydevs.com/2019/05/31/que-es-ionic-desarrollador-web/. [Último acceso: 31 Agosto 2021].
- [30] L. Setfree, «Vix,» [En línea]. Available: https://www.vix.com/es/btg/tech/13241/que-es-apache-cordova. [Último acceso: 31 Octubre 2021].
- [31] Angular, «Angular,» [En línea]. Available: https://angular.io/guide/animations. [Último acceso: 31 Octubre 2021].
- [32] A. Material, «Angular Material,» [En línea]. Available: https://material.angular.io/cdk/categories. [Último acceso: 31 Octubre 2021].
- [33] E. Vaati, «Tutsplus,» 19 Noviembre 2018. [En línea]. Available: https://code.tutsplus.com/es/tutorials/angular-form-validation-with-reactive-andtemplate-driven-forms--cms-32131. [Último acceso: 31 Octubre 2021].
- [34] C. Potions, «Coding Potions,» 28 Octubre 2018. [En línea]. Available: https://codingpotions.com/angular-material. [Último acceso: 31 Octubre 2021].
- [35] M. Angular, «Material Angular,» [En línea]. Available: https://material.angular.io/components/dialog/overview. [Último acceso: 31 Octubre 2021].
- [36] Capacitor, «Capacitor Docs,» [En línea]. Available: https://capacitorjs.com/docs/web/pwa-elements. [Último acceso: 31 Octubre 2021].
- [37] R. Blog, «Requeridos Blog,» 20 Abril 2018. [En línea]. Available: https://medium.com/@requeridosblog/requerimientos-funcionales-y-nofuncionales-ejemplos-y-tips-aa31cb59b22a. [Último acceso: 31 Octubre 2021].
- [38] J. A. Núñez, «Escuelavue,» [En línea]. Available: https://escuelavue.es/series/curso-firebase-gratis/firebase-nosql-que-esdiferencia-sql/. [Último acceso: 31 Octubre 2021].
- [39] E. Rodríguez, «anexsoft,» 19 Febrero 2020. [En línea]. Available: https://anexsoft.com/que-son-las-pruebas-unitarias-e-importancia-de-estas. [Último acceso: 12 Octubre 2021].
- [40] Guru99, «guru99,» 31 Octubre 2021. [En línea]. Available: https://guru99.es/node-js-testing-jasmine/. [Último acceso: 2 Noviembre 2021].
- [41] Microfocus, «microfocus,» [En línea]. Available: https://www.microfocus.com/eses/what-is/performance-testing. [Último acceso: 12 Octubre 2021].
- [42] loadview-testing, «loadview-testing,» [En línea]. Available: https://www.loadviewtesting.com/es/la-guia-definitiva-de-jmeter-tutorial-de-pruebas-de-carga-yrendimiento/. [Último acceso: 12 Octubre 2021].
- [43] admin, «globetesting,» 23 Abril 2019. [En línea]. Available: https://www.globetesting.com/2012/08/pruebas-en-dispositivos-mviles/. [Último acceso: 14 Octubre 2021].
- [44] Firebase, wirebase.google, and [En línea]. Available: https://firebase.google.com/products/hosting?hl=es-419&gclid=EAIaIQobChMI1NSxrsfN8wIVhbKGCh11lQH1EAAYASAAEgI\_aPD\_ BwE&gclsrc=aw.ds. [Último acceso: 15 Octubre 2021].

## <span id="page-60-0"></span>**6 ANEXOS**

## <span id="page-60-1"></span>**6.1 Manual Técnico**

- Índice del Manual Técnico
- Recopilación de requerimientos
- Historias de Usuario
- Product Backlog
- Sprint Backlog
- Diseño de Interfaces
- Diseño de la Base de Datos
- Pruebas unitarias
- Pruebas de rendimiento
- Pruebas de compatibilidad

## <span id="page-60-2"></span>**6.2 Manual de Usuario**

[https://youtu.be/X\\_Qno5S-4Cg](https://youtu.be/X_Qno5S-4Cg) 

## <span id="page-60-3"></span>**6.3 Manual de Instalación**

- Despliegue de la aplicación web en el host de Firebase.
- Despliegue de la aplicación móvil en Google Play Store.